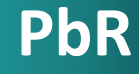

# **Marco de Gasto de Mediano Plazo**

2017

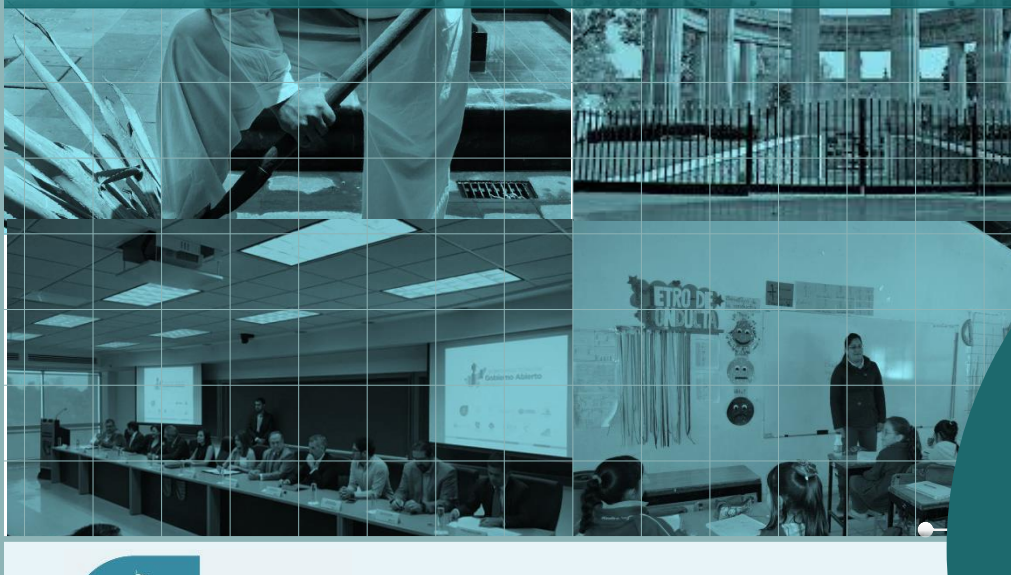

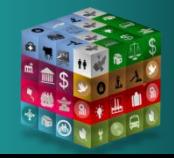

**PLANFACIÓN ADMINISTRACIÓN VEINANZAS** 

**SUBSECRETARÍA DE FINANZAS**

# Viabilidad de la Implementación **MGMP**

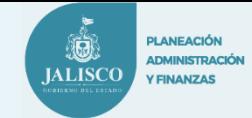

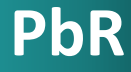

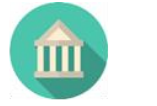

Flexibilidad para modificar programas en función de su Evaluación de Resultados, de las prioridades institucionales o aspectos políticos.

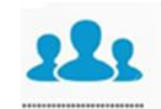

Herramientas para implementar un Programa con un escenario futuro de menor o mayor disponibilidad de recursos

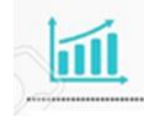

Proyección plurianual de Ingresos -Gastos acordada con las autoridades fiscales , reajuste anual según las perspectivas de mediano plazo

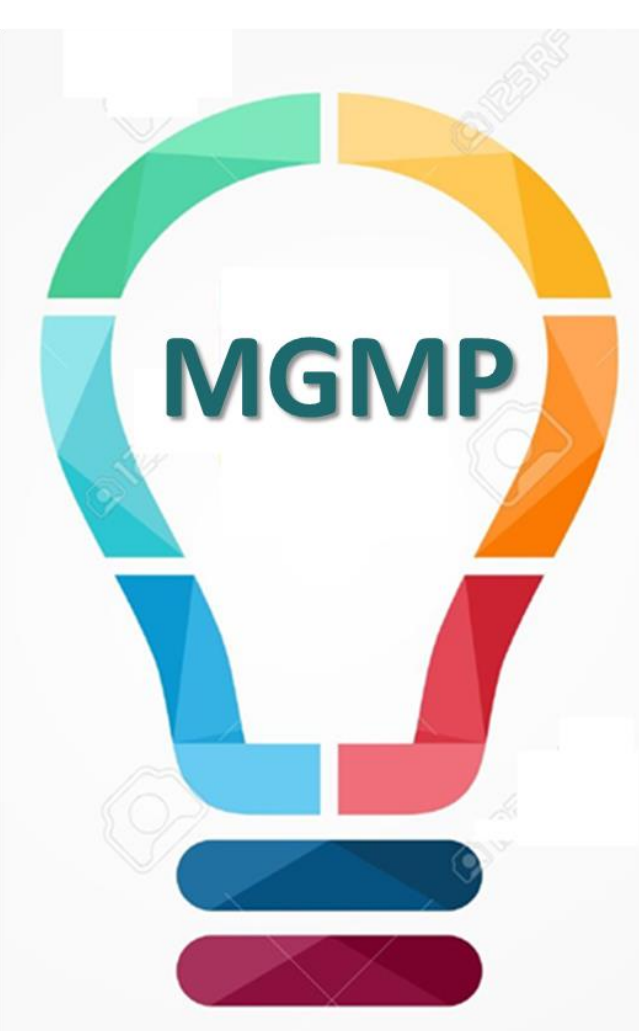

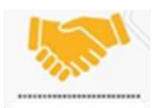

Vinculación del Plan Estatal de Desarrollo - Presupuesto Autorizado en los Programas Presupuestarios (Metas de **Resultados - Asignaciones Financieras)** 

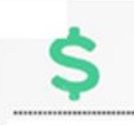

Presupuestación en función de los objetivos a lograr - costo estimado en la provisión de la infraestructura, bienes y servicios. (Costo Real de los Componentes)

**PbR**

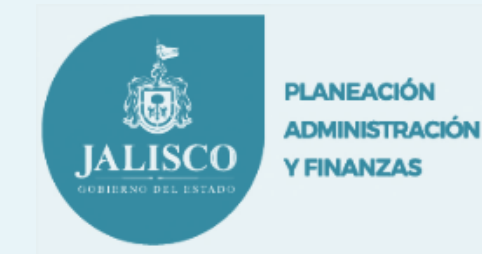

# **El Marco de Gasto de Mediano Plazo (MGMP)**

**¿Qué es?**

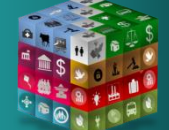

**PbR**

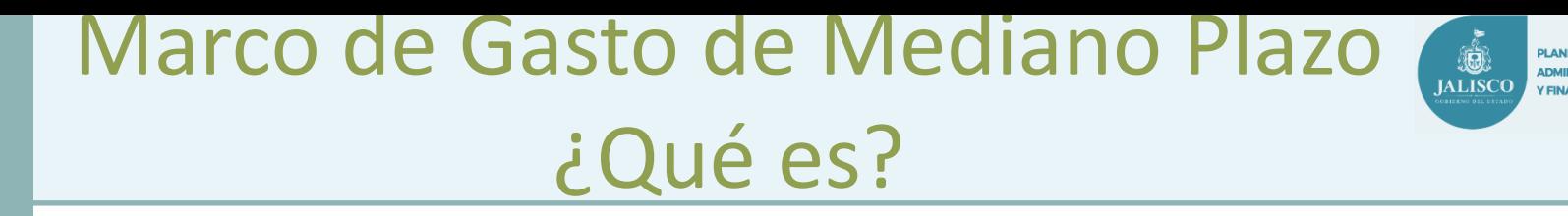

 **EL MGMP** es un **instrumento de planeación estratégica** que **vincula la Política, la Planeación y la Presupuestación** en un escenario **Plurianual de proyección y priorización del gasto** de las Instituciones Públicas y la Administración Pública en General.

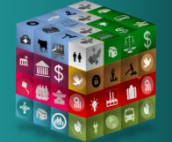

# El Marco de Gasto de Mediano

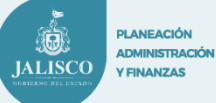

**PbR**

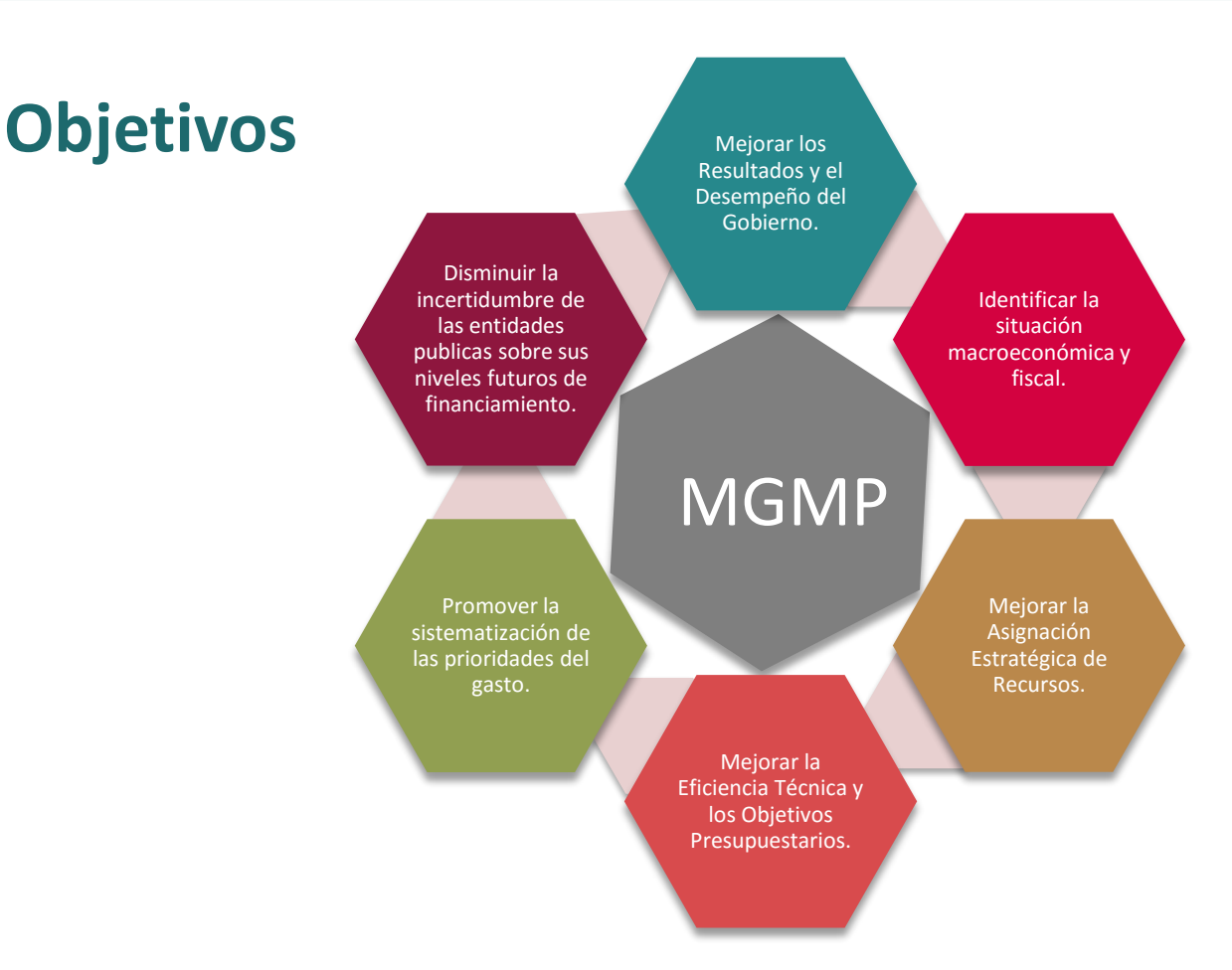

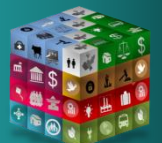

**El Reto: Alinear los intereses de los diversos actores con los objetivos a corto y mediano plazo.**

# El Marco de Gasto de Mediano Plazo Enfoque

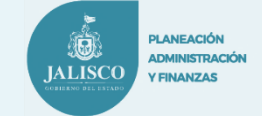

**PbR**

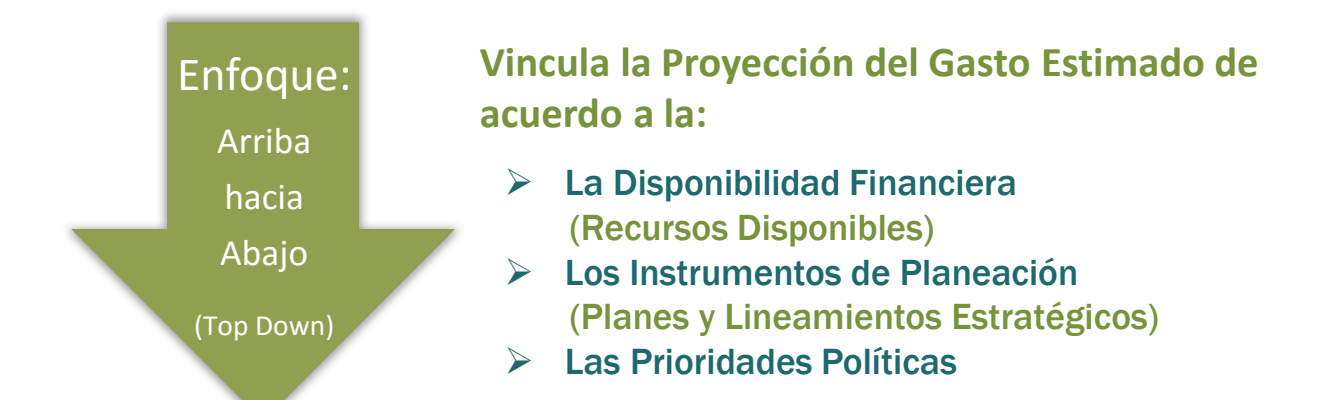

## Presupuesto Plurianual (Alineado y Ajustado)

**Asocia la Proyección del Gasto Estimado de acuerdo a la:**

- $\triangleright$  En Periodos Trianuales (Tres años)
- Ejecución Programática
- Costeo Unitario de los Productos, Bienes y **Servicios**
- $\triangleright$  En Metas e Indicadores verificables (Resultados)

(Bottom Up) Abajo hacia Arriba Enfoque:

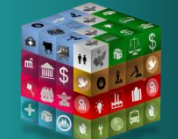

# Proceso del MGMP en Jalisco

**PbR**

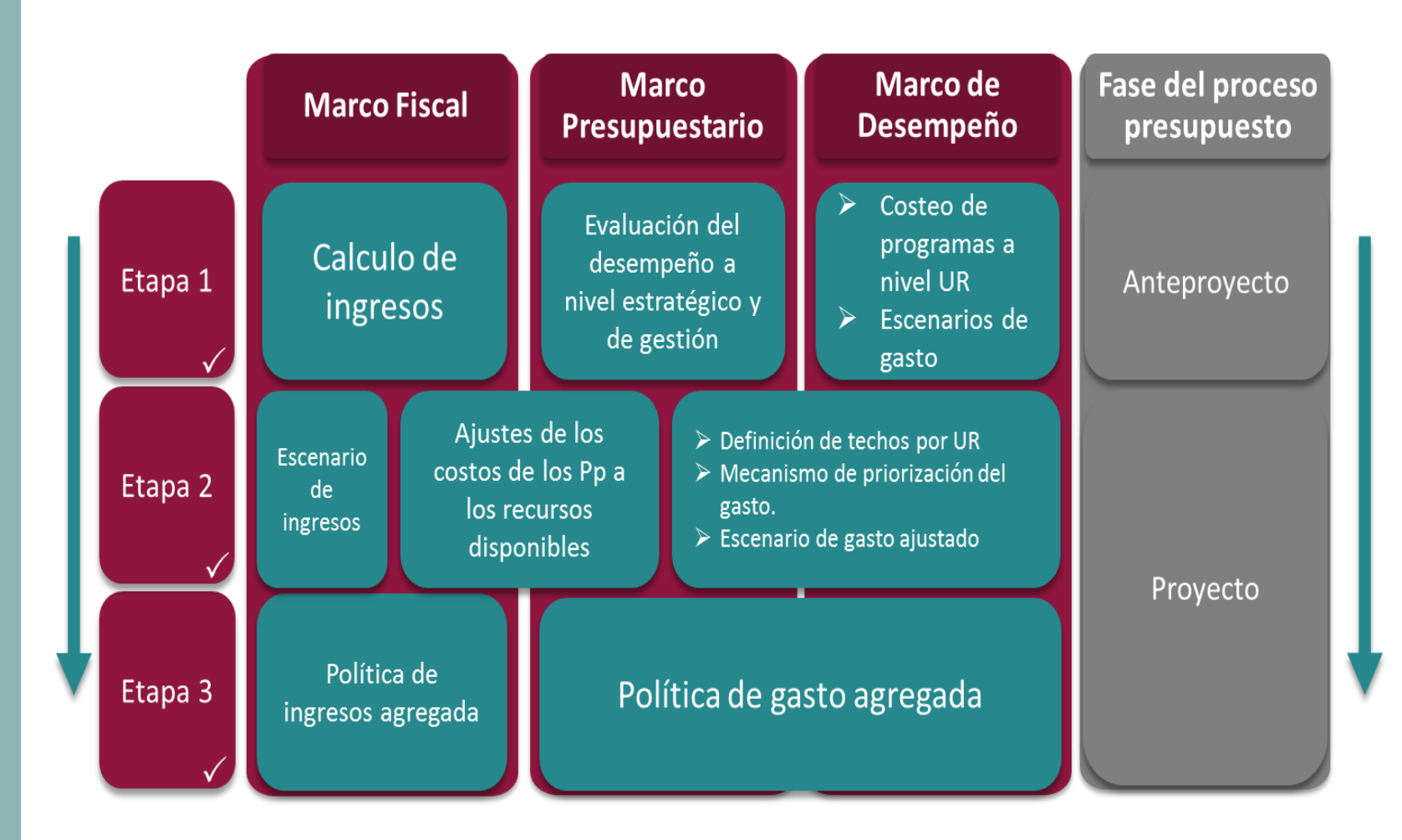

**PLANEACIÓN ADMINISTRACIÓN** 

**Y FINANZAS** 

**JALISCO** 

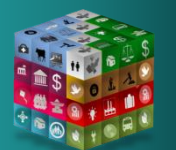

# Metodología del MGMP

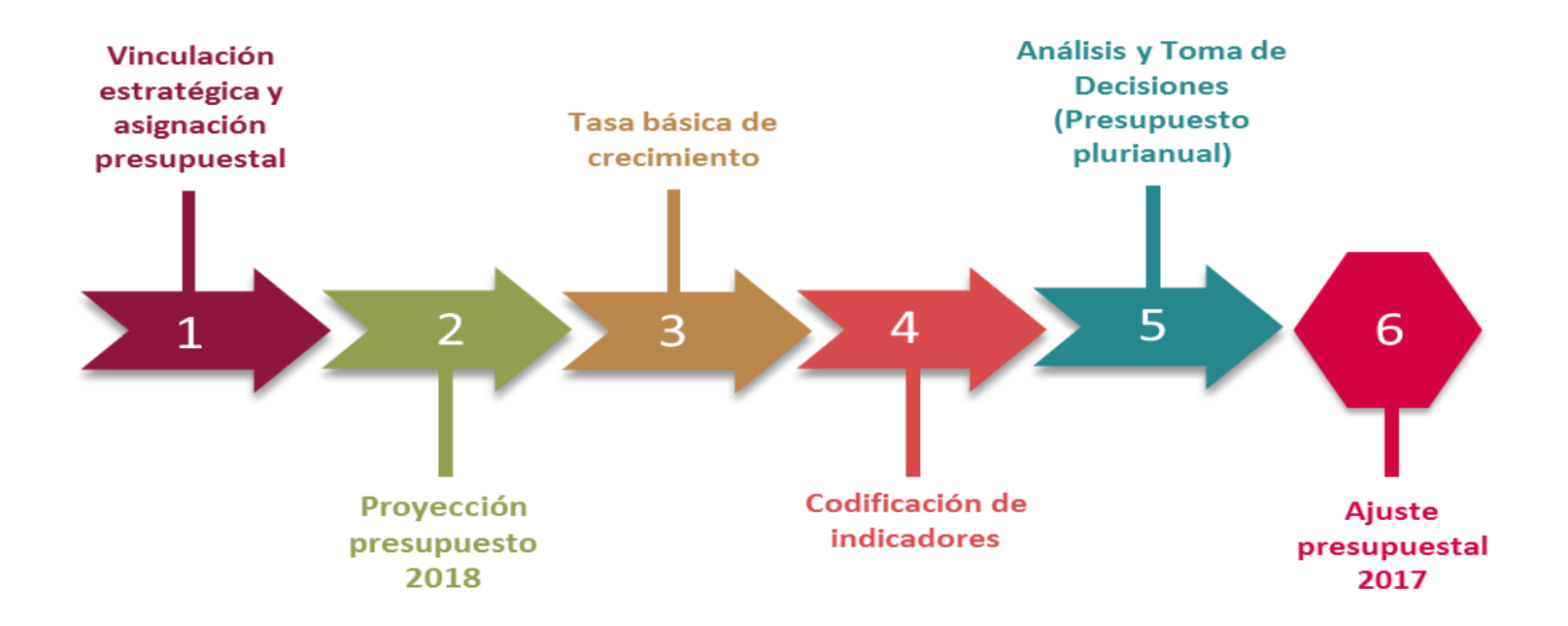

**PLANEACIÓN ADMINISTRACIÓN** 

**Y FINANZAS** 

**JALISCO** 

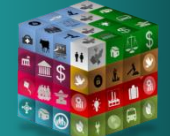

**PbR**

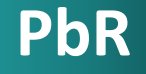

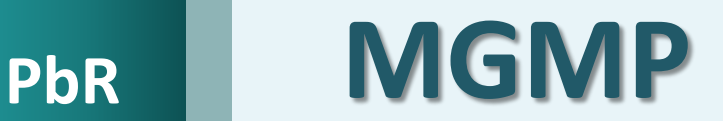

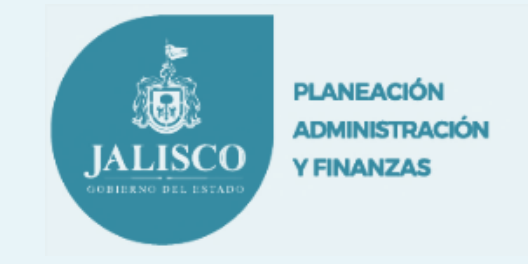

# Requisitos:

- 1) Formato MGMP (Plantilla de Excel)
- 2) Bases de Datos (Programática, Presupuestal 2014 - 2017)
- 3) MIR, Justificación del PP, Archivos Base, Normatividad, etc.

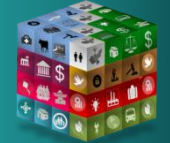

# Proceso de Práctica

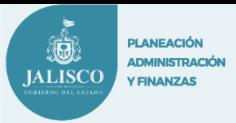

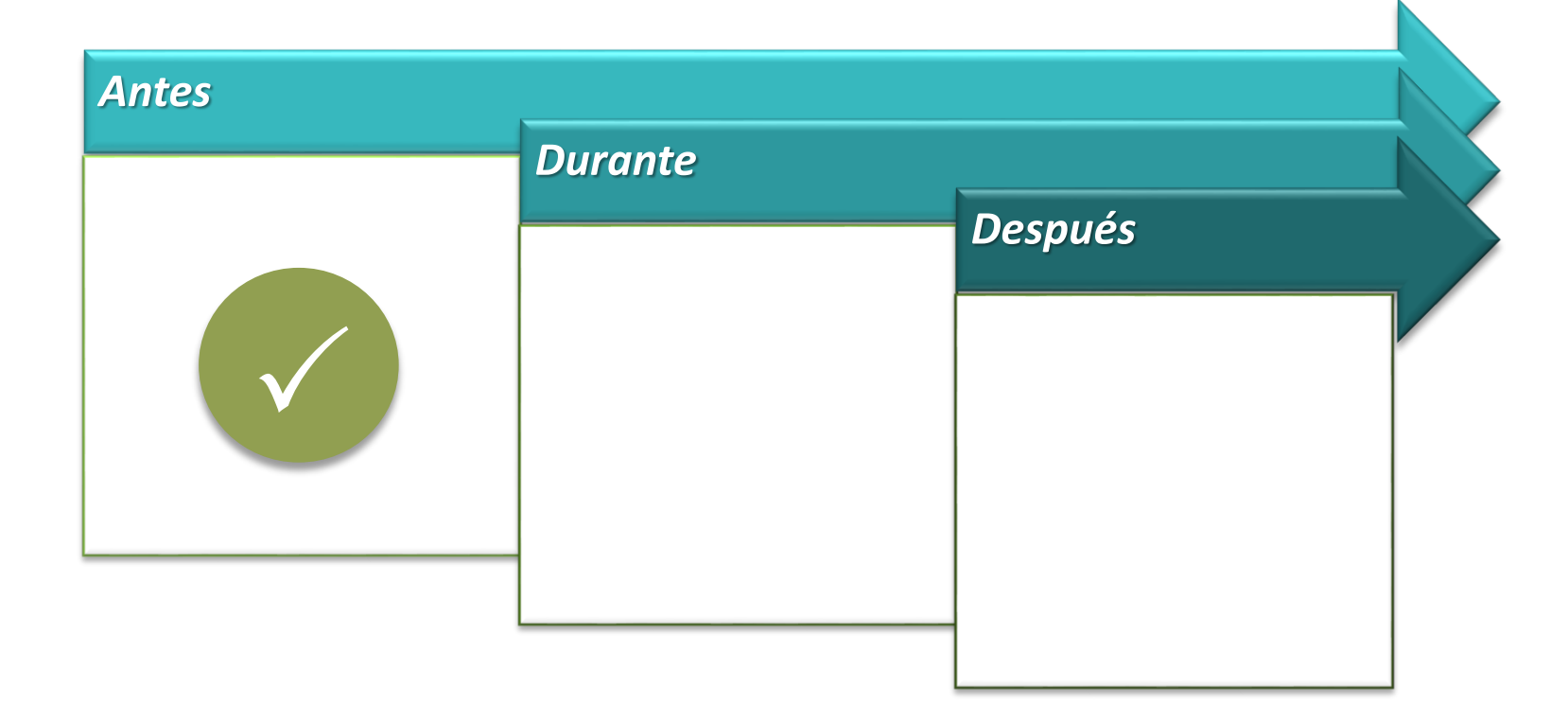

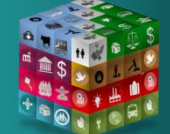

# **PbR**

# Puntos Previos de la etapa 1

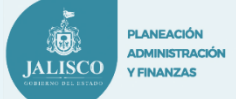

### **Del Programa Presupuestario al cual se le va a realizar la proyección de un Presupuesto Plurianual, investigar:**

### 1- Plan Estatal de Desarrollo

Identificar la contribución, alineación y vinculación con el Eje de Desarrollo, Tema Central, Objetivo de Desarrollo, Estrategias, Metas e Indicadores del Plan Estatal de Desarrollo. (Por Programa Presupuestario)

### 2- Plan General del Ejecutivo:

Identificar su contribución, alineación y vinculación con las Problemáticas, Tareas y Acciones que tiene la Dependencia o Entidad Pública. (Por Componente)

### 3- Plan Institucional de la Dependencia o Entidad Pública:

Identificar su contribución, alineación y vinculación con los Proyectos y Acciones de Mejoramiento que tiene la Dependencia o Entidad Pública. (Por Componente)

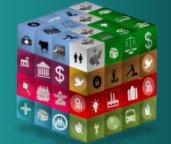

**PbR**

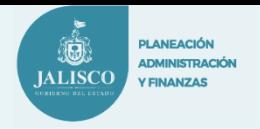

### 4- Programa Sectorial

 $\triangleright$  Identificar la contribución, alineación y vinculación. (Por Programa Presupuestario)

### 5- Clasificador Funcional del Gasto (CONAC):

 Identificar la Subfunción correspondiente. (Por Programa Presupuestario)

¿El Programa Presupuestario cuenta con la aportación de Recursos Federales?

 $\triangleright$  Identificar el Programa Presupuestario del Gobierno Federal en donde se encuentran considerados los recursos federales correspondientes 2017. (Por Programa Presupuestario)

### 6- Marco Normativo General

 $\triangleright$  Identificar lo que establece las Leyes, Reglamentos, Decretos, etc.

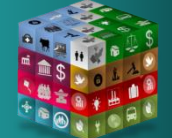

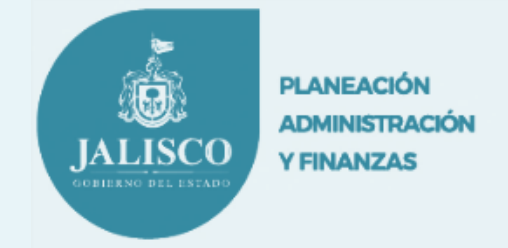

# **Etapa 1**

Esta etapa es clave ya que es donde **se vincula el Contexto Estratégico (La Planeación) con la Estructura Programática (Quehacer Institucional) y el Contexto Operativo.**

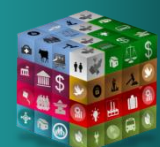

**PbR**

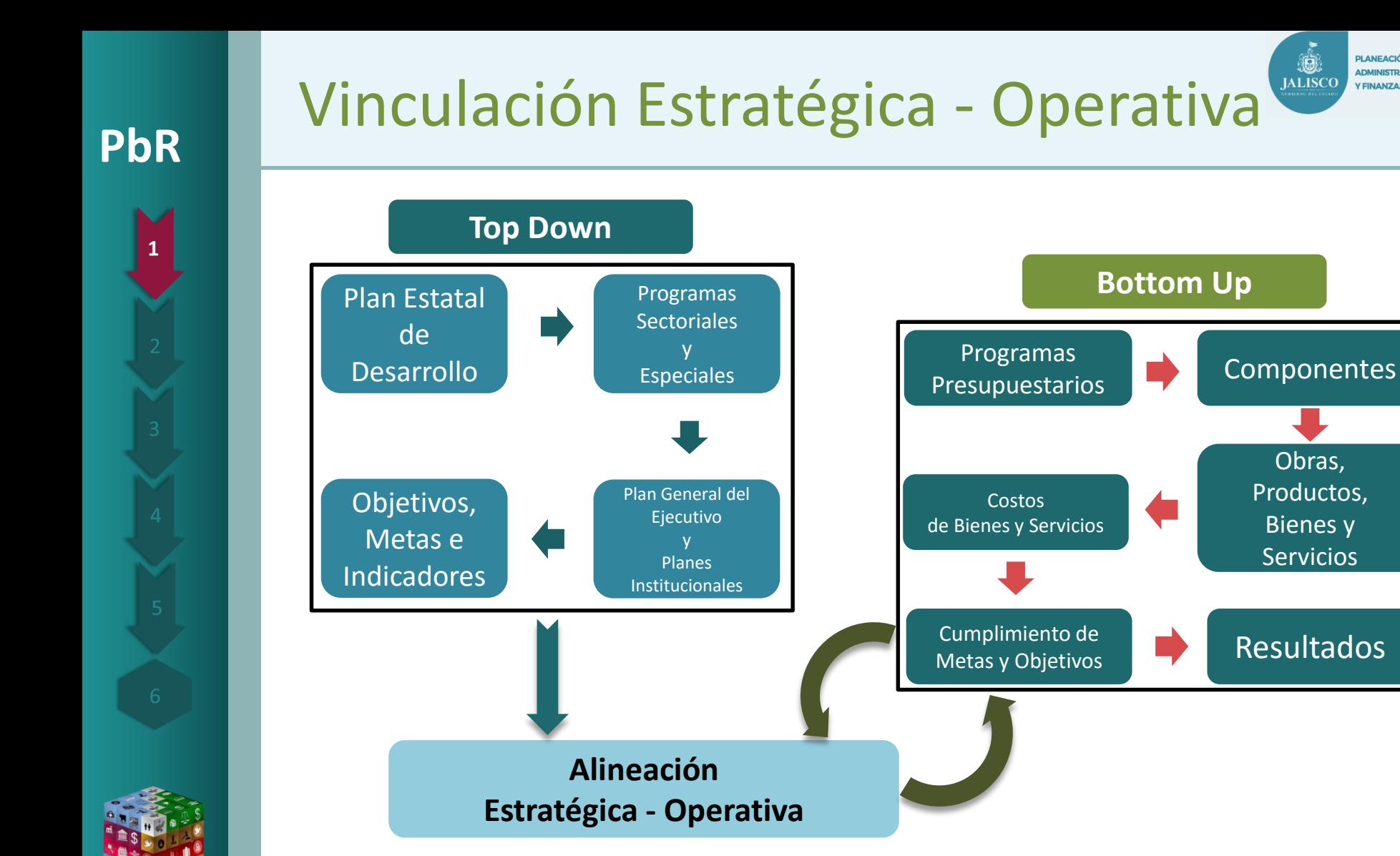

**PLANEACIÓN ADMINISTRACIÓN** 

**Y FINANZAS** 

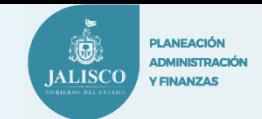

### **Etapa 1.**

**PbR**

 $\mathbf{1}$ 

**Posicionarse en la Hoja de Cálculo de Excel "1. Ubicación Programática"**

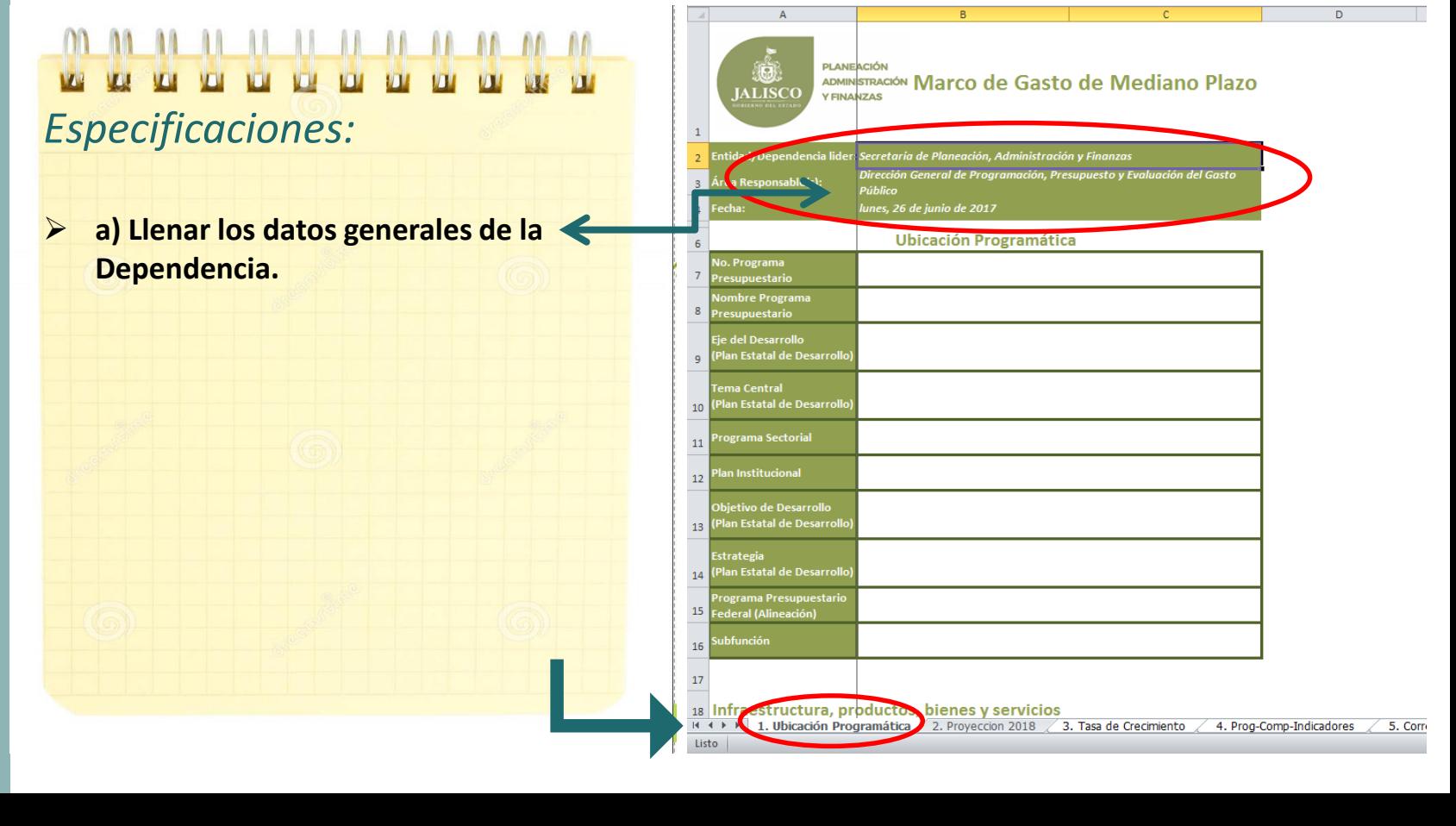

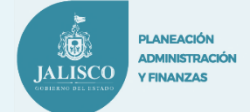

### **Etapa 1.**

**PbR**

**Posicionarse en la Hoja de Cálculo de Excel "1. Ubicación Programática"**

*Especificaciones:*

 **b) Llenar la Ubicación Programática del Programa Presupuestario** *(Basado en el 1ER. Insumo de trabajo)*

*Consulta de los Instrumentos de Planeación, Gestión Estratégica y Clasificadores*

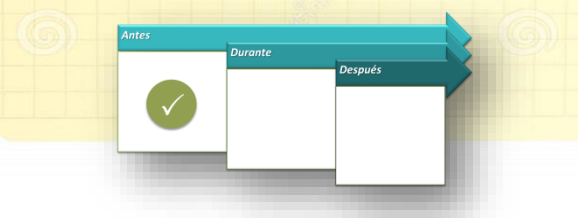

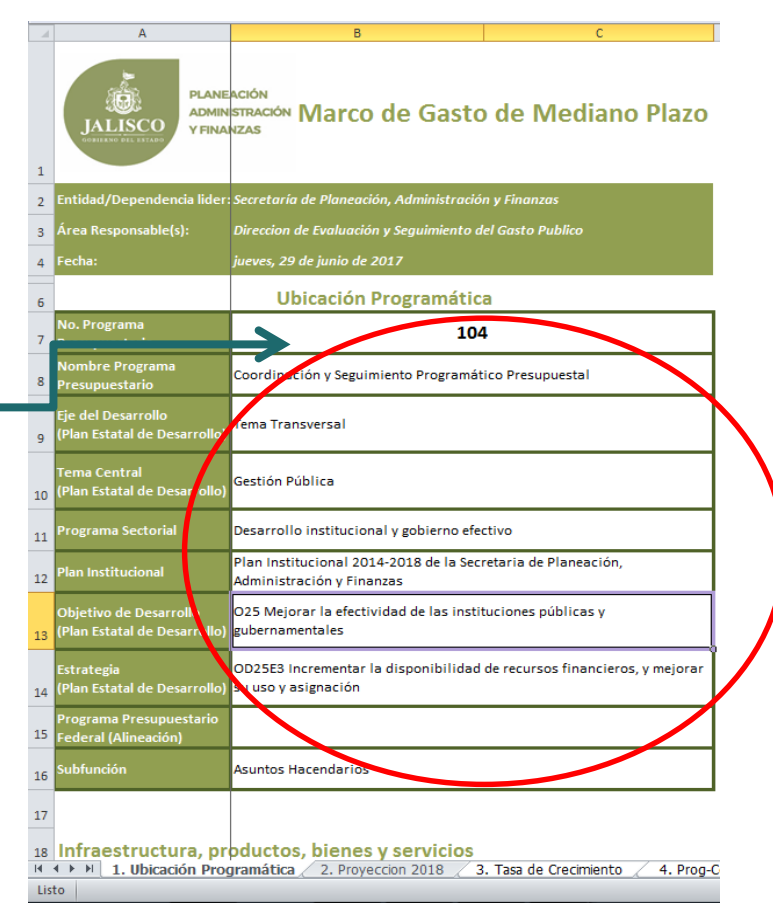

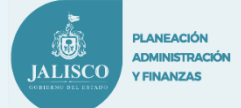

### **Etapa 1.**

**Posicionarse en la Hoja de Cálculo de Excel "1. Ubicación Programática"**

*Especificaciones:*

 **c) Llenar la Sección "Infraestructura, Productos, Bienes y Servicios":**

1.- Capturar el Resumen Narrativo a Nivel de Componentes de la MIR del Programa Presupuestario

(En caso de dos o más indicadores por componente es necesario capturar nuevamente el Resumen Narrativo)

2.- Capturar el Nombre del Indicador correspondiente de cada nivel de la MIR del Programa Presupuestario.

3.- Así mismo, capturar la Unidad de Medida correspondiente de cada indicador.

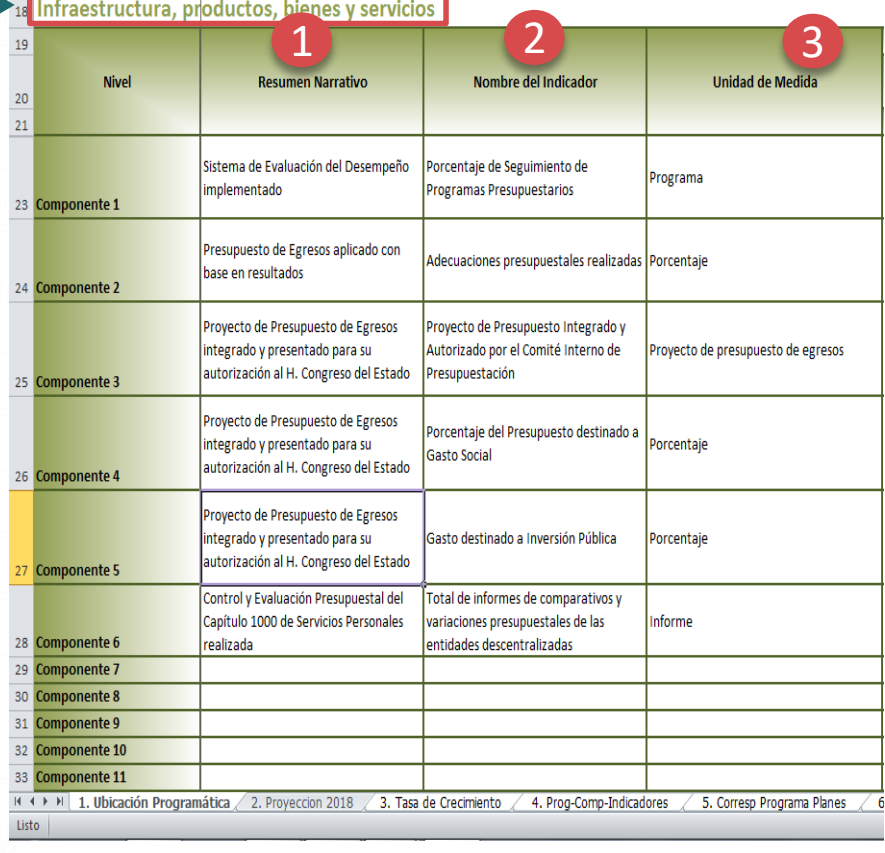

 $\mathbf{1}$ 

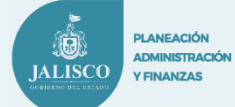

### **Etapa 1.**

**PbR**

**Posicionarse en la Hoja de Cálculo de Excel "1. Ubicación Programática"**

# *Especificaciones:*

**d) Llenar la Sección "Metas":**

1.- Para los Años 2014, 2015 y 2016 capturar las metas realizadas en los años mencionados.

2.- Para el Año 2017 capturar las metas valor que se tienen programadas actualmente.

3.- Para los Años 2018, 2019 y 2020 capturar las metas valor que se tienen proyectadas realizar en los años siguientes.

### **NOTA:**

**Capturar solamente las metas que sean consistentes con la Unidad de Medida 2017.**

**Metas o Datos no consistentes dejar en blanco para su posterior sustitución de valor.**

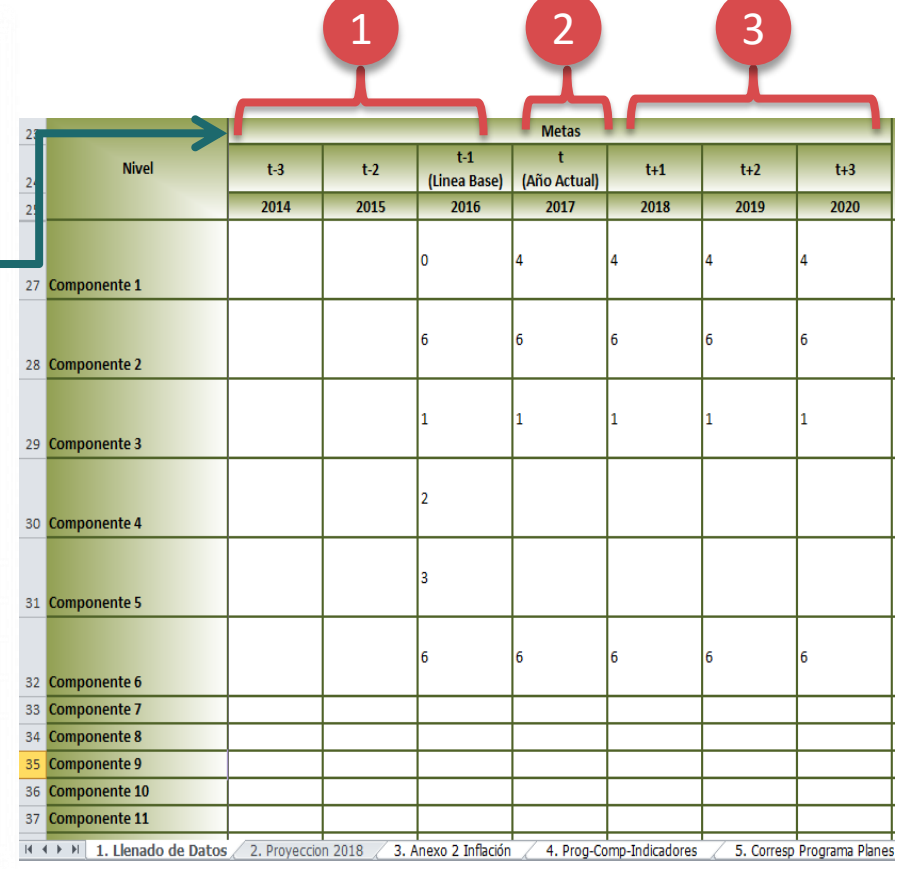

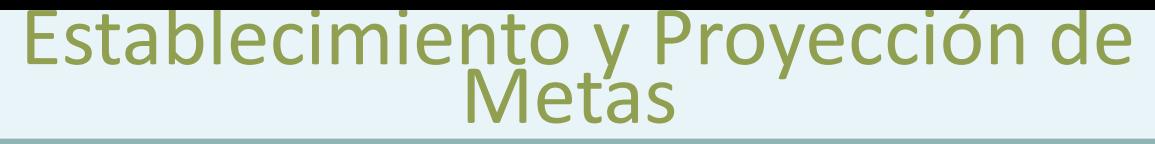

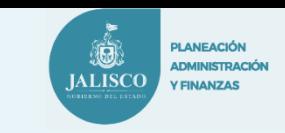

# **¿Qué es la Meta?**

□ Es lo que se desea cumplir.

**PbR**

 $\mathbf{1}$ 

- $\square$  Es a lo que se aspira llegar.
- □ Establece los límites o niveles máximos de logro.
- Debe de estar directamente relacionada con el objetivo.
- Debe de ser cuantificable. Dato Cuantitativo (Numérico).
- **Es la forma en que se quiere expresar el resultado (Meta Valor)**

**Establecer metas que se puedan medir con datos confiables (Oficiales y/o Técnicos).**

### Algunas sugerencias para el Establecimiento y **IALISCC** la Proyección de Metas

 **El equipo técnico del Programa contó con la participación/consulta en la definición de la meta de los siguientes agentes:**

**PLANEACIÓN ADMINISTRACIÓN** 

**Y FINANZAS** 

- a ) Agencias Federales (Secretarías),
- b) Usuarios,

**PbR**

 $\mathbf{1}$ 

- c) Directivos/responsables del programa,
- d) Equipo técnico del programa.
- e) Organismos coordinadores (Coneval, Hacienda, Función Pública, etc.),
- f) Especialistas (academia, centros de investigación, etc.).

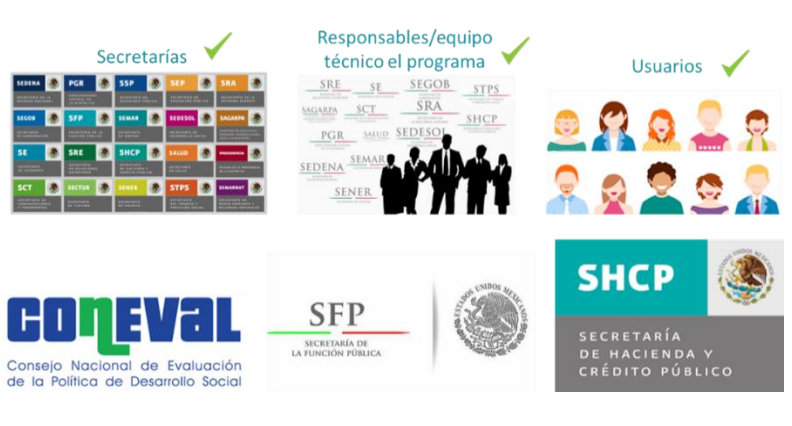

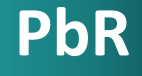

**Las Tasas de Crecimiento** es una tasa o índice que expresa el crecimiento o disminución de un valor en determinado periodo de tiempo.

Se expresan como la diferencia entre dos valores en el tiempo en cuanto a un porcentaje del primer valor.

**Ejemplo:**

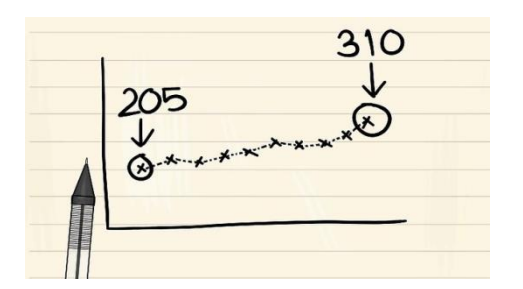

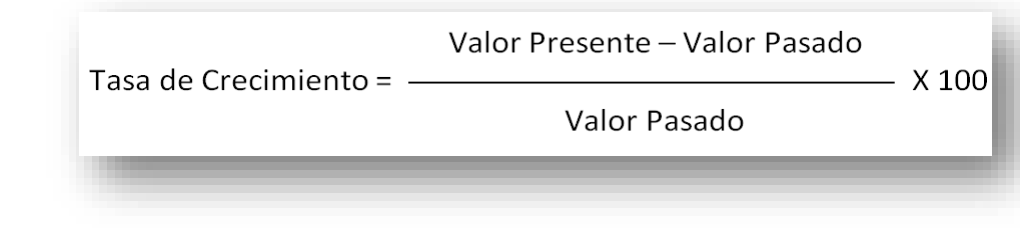

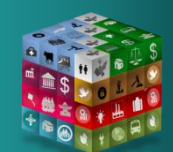

**Las Tasas básicas de Crecimiento** más usuales son la Inflacional y la poblacional.

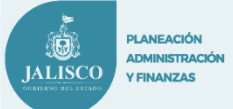

### **Etapa 1.**

**Posicionarse en la Hoja de Cálculo de Excel "1. Ubicación Programática"**

# *Especificaciones:*

d) Llenar la Sección "Metas":

4.- En el apartado "Los datos son comparables" Favor de Analizar si las metas son comparables entre los años 2014 hasta 2017 cuidando que haya consistencia en la Unidad de Medida y la Meta Realizada – Programada y Proyectada. **Responder en las celdas correspondientes :**

**"Si" en caso de que en todos los años la meta es consistente.**

**"NO" en caso de que uno o más años no haya consistencia.**

5.- En el apartado "Responsable de la Meta (Nombre y Cargo)" **Registrar el nombre y el cargo del servidor público o funcionario responsable del cumplimiento directo de la Meta en el año actual.**

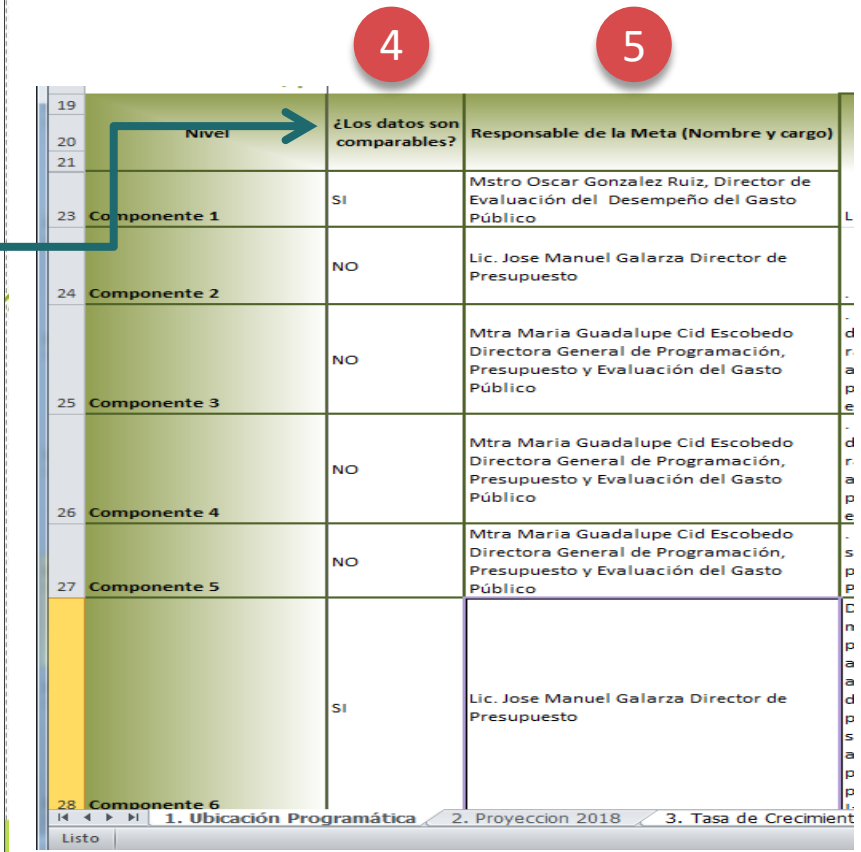

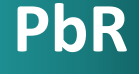

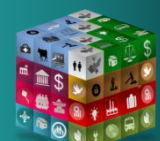

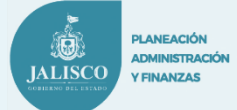

### **Etapa 1.**

**Posicionarse en la Hoja de Cálculo de Excel "1. Ubicación Programática"**

# *Especificaciones:*

**e) Llenar la Sección "Gestión Estratégica":**

1.- En el Apartado "Plan General del Ejecutivo Anexos" es indispensable consultar el Plan General del Ejecutivo los siguientes Anexos:

II Problemática por Institución de la Administración Pública Estatal http://sepaf.jalisco.gob.mx/sites/sepaf.jalisco.gob.mx/files/a nexo\_ii\_-

[\\_problematica\\_por\\_institucion\\_de\\_la\\_administracion\\_public](http://sepaf.jalisco.gob.mx/sites/sepaf.jalisco.gob.mx/files/anexo_ii_-_problematica_por_institucion_de_la_administracion_publica_estatal.pdf) a\_estatal.pdf

V Tareas y Acciones por Institución de la Administración Pública Estatal http://sepaf.jalisco.gob.mx/sites/sepaf.jalisco.gob.mx/files/a nexo\_v\_- [\\_tareas\\_y\\_acciones\\_por\\_institucion\\_de\\_la\\_administracion\\_p](http://sepaf.jalisco.gob.mx/sites/sepaf.jalisco.gob.mx/files/anexo_v_-_tareas_y_acciones_por_institucion_de_la_administracion_publica_estatal.pdf) ublica\_estatal.pdf

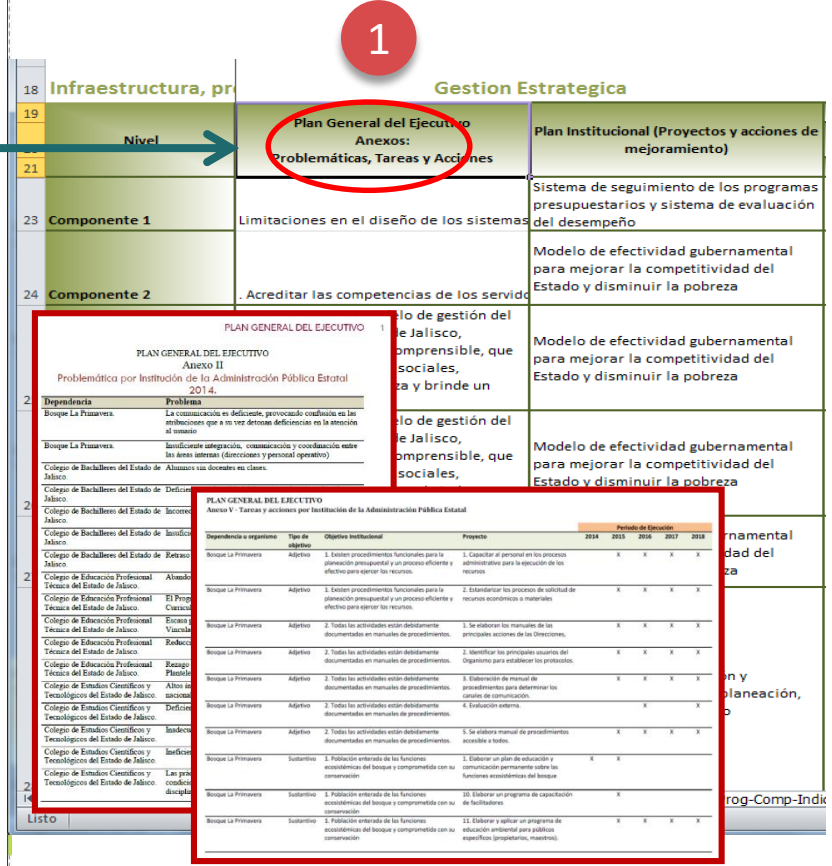

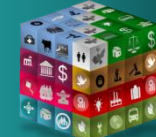

**PbR**

 $\mathbf{1}$ 

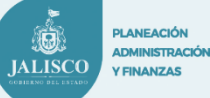

### **Etapa 1.**

**PbR**

 $\mathbf{1}$ 

**Posicionarse en la Hoja de Cálculo de Excel "1. Ubicación Programática"**

# *Especificaciones:*

e) Llenar la Sección "Gestión Estratégica":

E identificar los problemas y proyectos que el Componente está contribuyendo para su realización, mejora, solución o cumplimiento.

2.- En el Apartado "Plan Institucional (Proyectos y Acciones de Mejoramiento)" es indispensable consultar el Plan Institucional correspondiente a su Dependencia y/o Entidad Pública e identificar los Proyectos y Acciones de Mejoramiento que el componente está contribuyendo para su realización, mejora, solución o cumplimiento.

[http://sepaf.jalisco.gob.mx/gestion](http://sepaf.jalisco.gob.mx/gestion-estrategica/planeacion/2344)estrategica/planeacion/2344

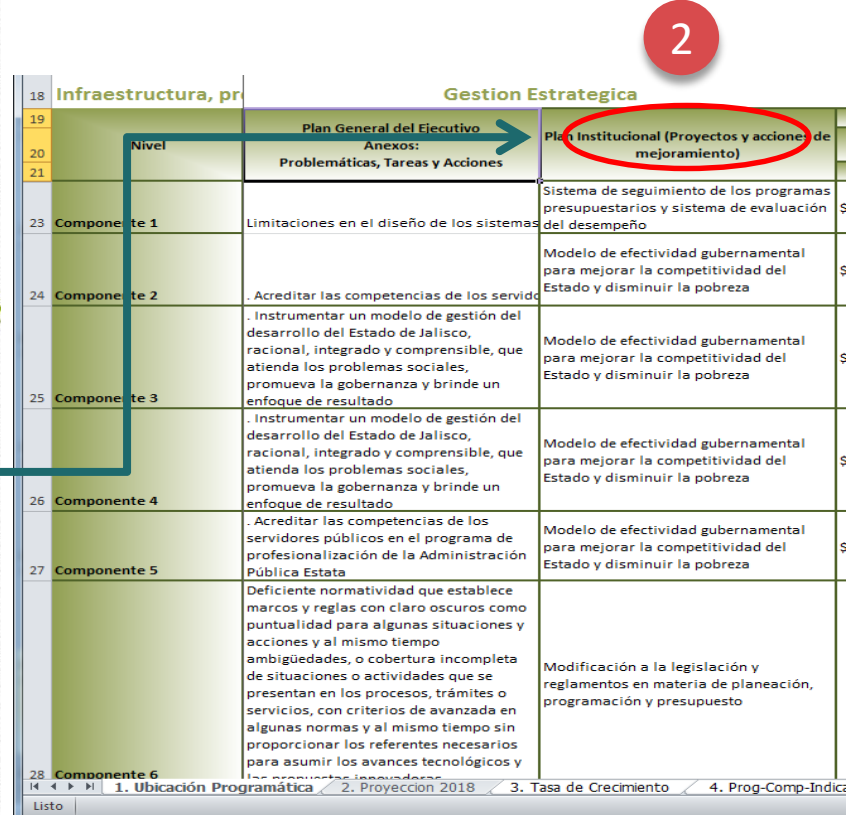

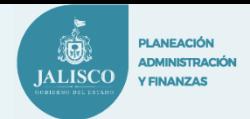

### **Etapa 1.**

**PbR**

**Posicionarse en la Hoja de Cálculo de Excel "1. Ubicación Programática"**

# *Especificaciones:*

 **f) Llenar la Sección "Presupuesto Modificado año base 2017 (T)":**

**A nivel de Componente Registrar los importes totales de los recursos asignados (Momento Contable "Modificado")** en el año base 2017" (Año Actual)" por Fuente y por Capítulo.

### **\*Solo a nivel de Componentes.**

**Nota:** En caso de registrar Otros Recursos (Por Recursos Internacionales, Municipales, Donaciones, Decomisos, Embargos, etc). Es necesario especificar en el Apartado de "Observaciones" el origen de los Recursos según corresponda.

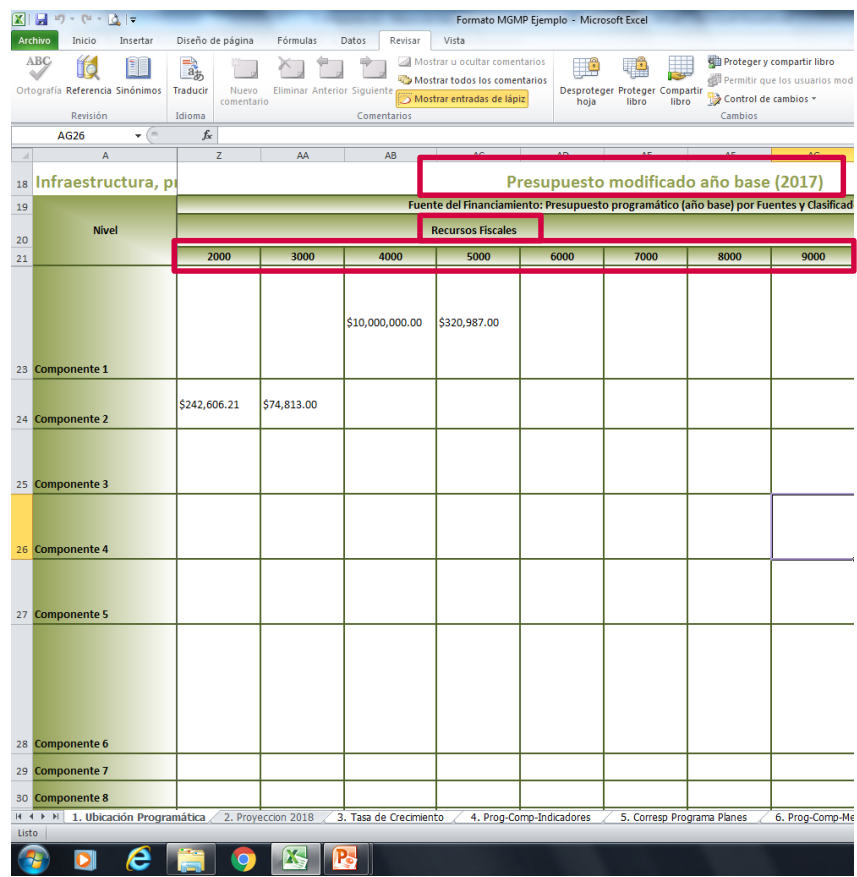

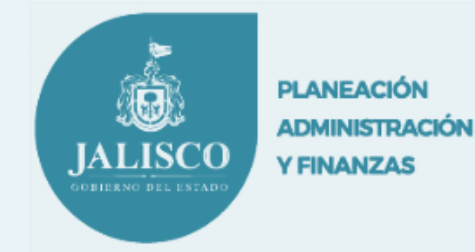

# **Etapa 2**

# *Proyección Presupuesto 2018 del Programa Presupuestario.*

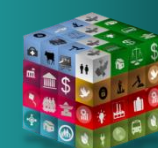

**PbR**

 $\overline{2}$ 

# Criterios Generales Proyección 2018

**La Proyección 2018 debe de ser lo más realista posible para resolver el problema público que atiende el Programa Presupuestario.**

**Debe de considerar como base y referencia los objetivos y aspiraciones correspondientes de todos los Instrumentos Normativos, Técnicos y de Planeación y Gestión Estratégica (Anexos PGE).**

**IALISC** 

**FINANZAS** 

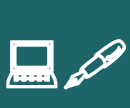

 $\mathbf{R}$ 

**Para la elaboración de la Proyección 2018 debe de existir el trabajo coordinado y la colaboración entre las áreas internas de Planeación, Administración y Finanzas.**

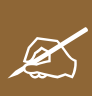

**PbR**

**La Proyección 2018 no cuenta con lineamientos o disposiciones restrictivas. (Primer Punto).**

**PLANEACIÓN** ADMINISTRACIÓN **IALISCO Y FINANZAS** 

### **Etapa 2.**

### **Posicionarse en la Hoja de Cálculo de Excel "Proyección 2018"**

# *Especificaciones:*

 Llenar los datos requeridos por el formato correspondiente:

1.- **Resumen Narrativo:** Registrar los nombres de los Componentes del Programa Presupuestario.

2.- **Nombre del Indicador:** Registrar los indicadores de cada componente correspondiente.

3.- **Meta Valor 2018:** Registrar la meta valor que pretende cumplir cada componente correspondiente.

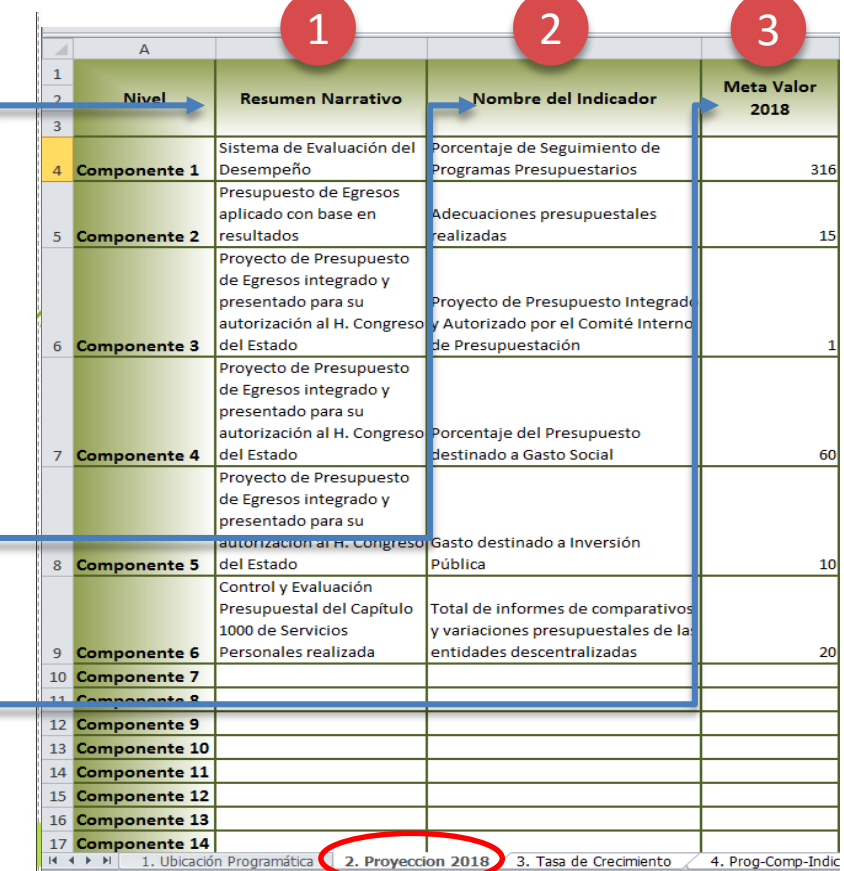

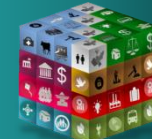

**PbR**

 $2<sup>1</sup>$ 

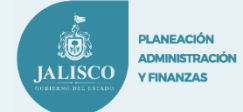

### **Etapa 2.**

**Posicionarse en la Hoja de Cálculo de Excel "Proyección 2018"**

*Especificaciones:*

4.- **Unidad de Medida:** Registrar las Unidades de Medida en Singular de cada uno de las metas correspondientes.

5.- **Registrar los Recursos requeridos por Fuente y por Capítulo correspondiente para cada uno de los Componentes del Programa Presupuestario.**

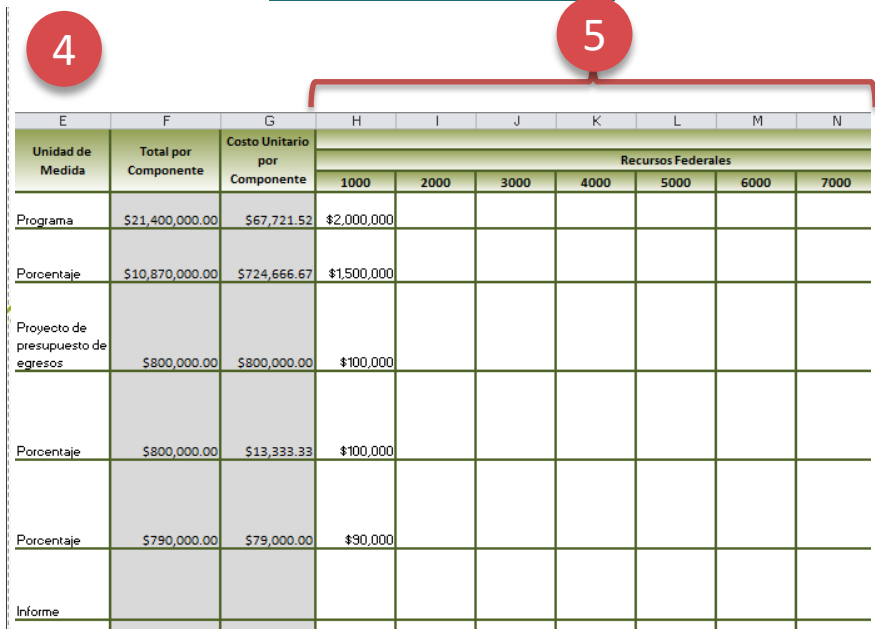

NOTA: En caso de registrar Otros Recursos (Por Recursos Internacionales, Municipales, Ingresos Propios, Donaciones, Decomisos, Embargos, etc). Es necesario especificar en el Apartado de "Observaciones" el origen de los Recursos según corresponda.

**\* Las Columnas sombreadas de color gris son informativas, no es necesaria la captura de información.**

 $2<sup>1</sup>$ 

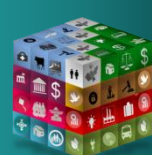

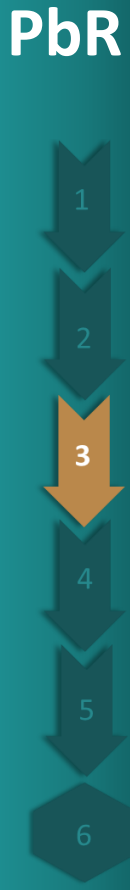

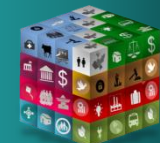

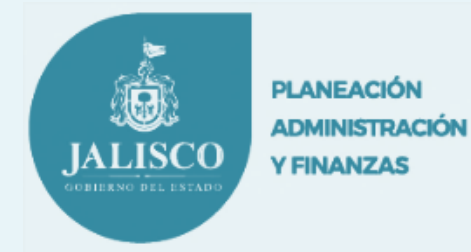

# **Etapa 3**

*Tasa de Crecimiento* 

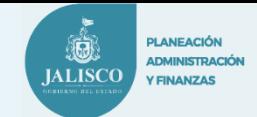

### **Etapa 3.**

**PbR**

3

**Posicionarse en la Hoja de Cálculo de Excel "3. Tasa de Crecimiento"**

# *Especificaciones:*

 $\triangleright$  De acuerdo a los criterios propios utilizados, **Registrar la Tasa de Crecimiento utilizada en la Proyección 2018 y los siguientes años correspondientes.**

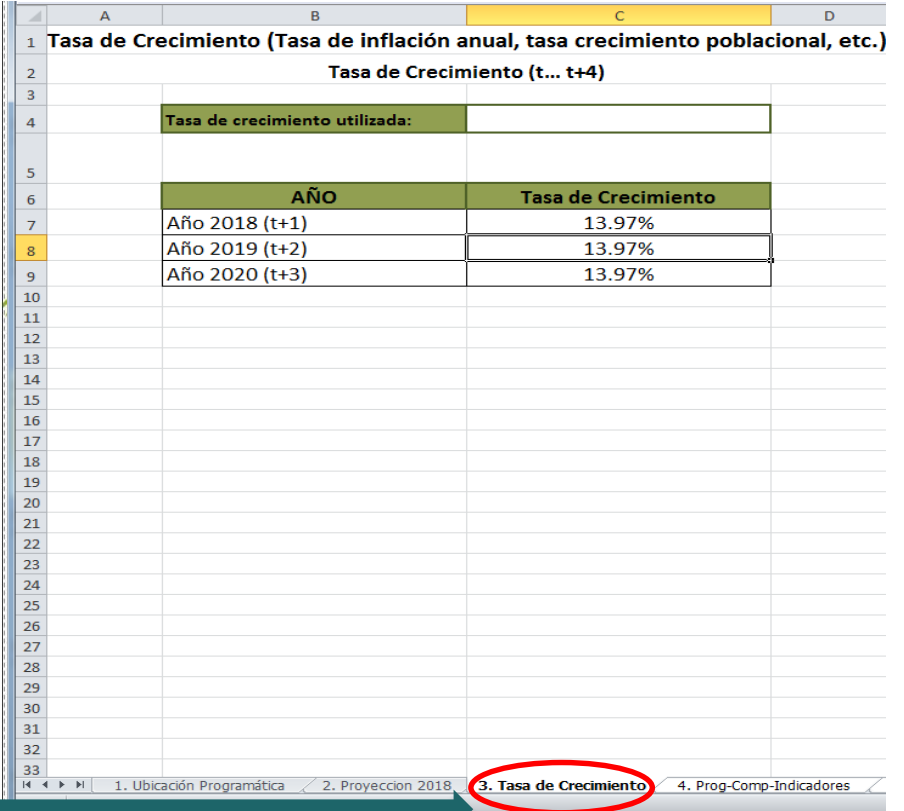

\*Ejemplo Ilustrativo basado en tasa de crecimiento inflacionario.

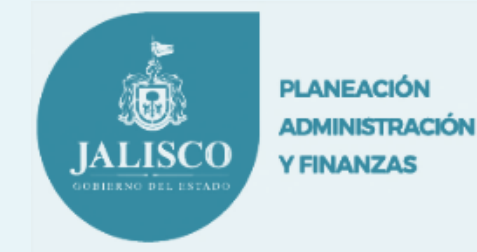

# **Etapa 4**

# *Fuentes de Información y Medios de Verificación*

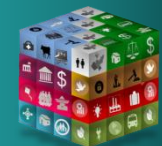

**PbR**

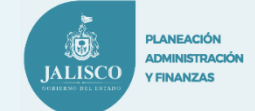

**Etapa 4.** 

**PbR**

**Posicionarse en la Hoja de Cálculo de Excel "4. Prog-Comp-Indicadores"**

# *Especificaciones:*

- $\geq 1$ .- De cada uno de los Indicadores de cada Componente del Programa Presupuestario, **Verificar** sus Fuentes de Información y Medios de Verificación para confirmar si es información disponible para su seguimiento.
- **Codificar (Verde, Amarillo o Rojo) el nombre de cada uno de los indicadores según corresponda.**

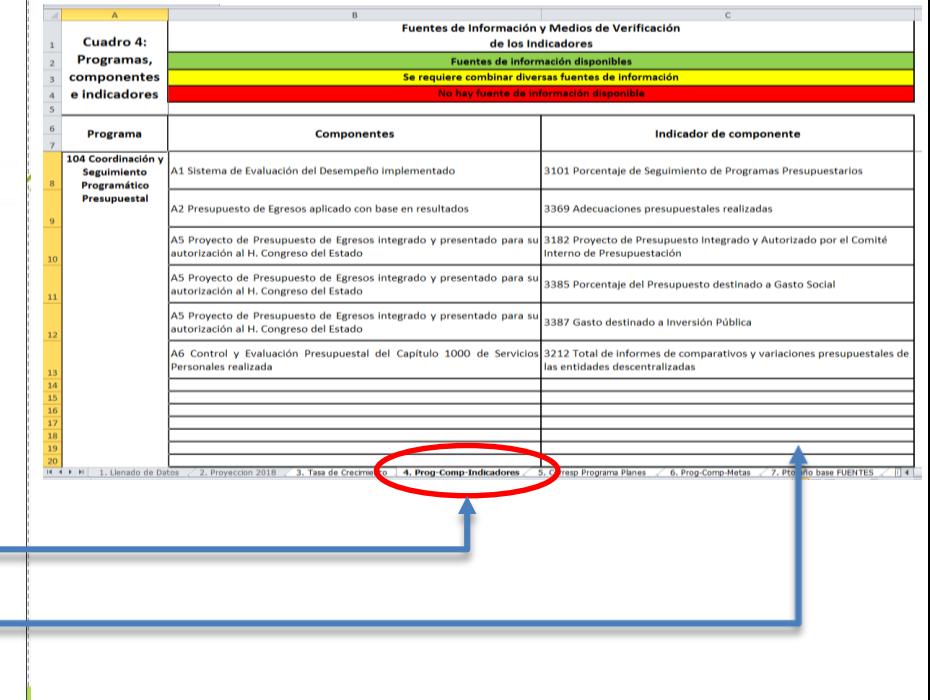

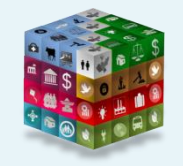

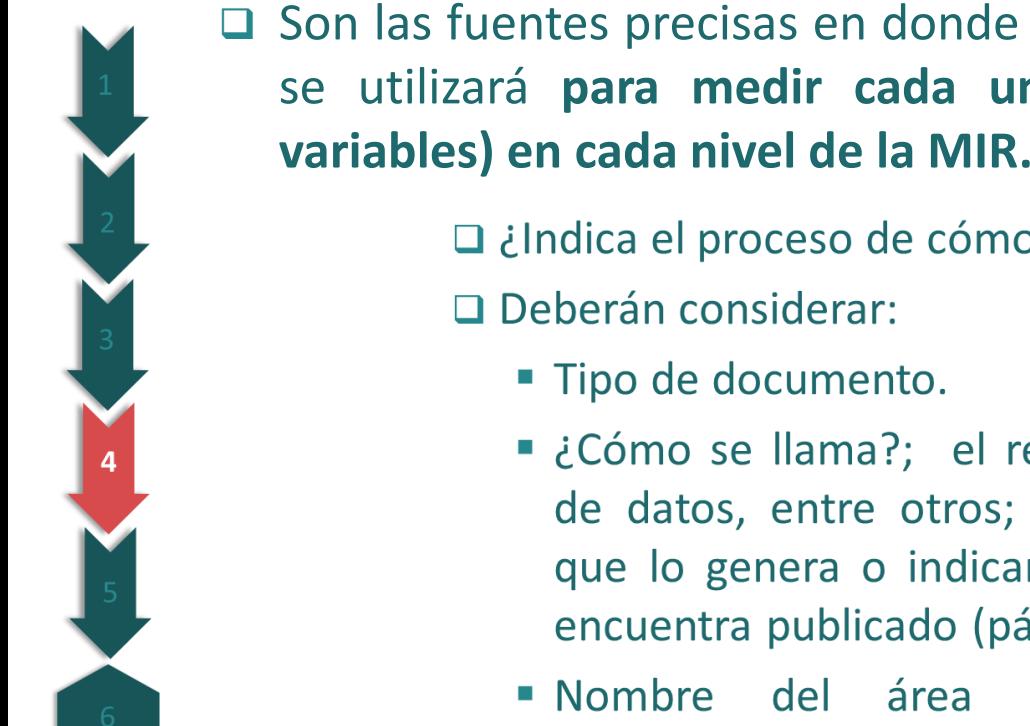

- □ Son las fuentes precisas en donde se obtendrá la información que se utilizará **para medir cada uno de los indicadores (y sus variables) en cada nivel de la MIR.**
	- $\Box$  indica el proceso de cómo se debe de cumplir?

## ¿Es verificable?

**FINANZA** 

- ¿Cómo se llama?; el reporte, informe, base de datos, entre otros; Nombre del Sistema que lo genera o indicar la liga de dónde se encuentra publicado (página oficial).
- Nombre del área responsable de la información o aquella que la genera.
- El indicador debe de ser consistente con las fuentes de datos que utiliza en cuanto a la desagregación geográfica, temática y frecuencia:

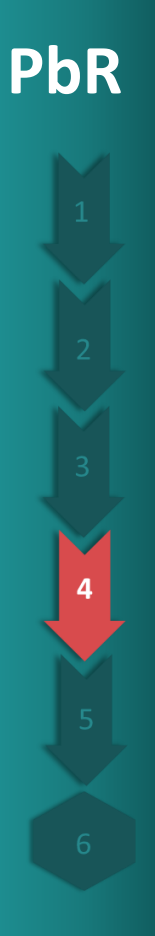

# **Ejemplo:**

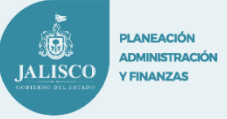

## **Para el caso de:**

• Por ejemplo, Si el indicador requiere información a nivel de localidad o Delegación pero la información de la encuesta es representativa para el nivel municipal no existe consistencia geográfica.

Ámbito de Ubicación Geográfica • Por ejemplo, Si el indicador requiere desagregación por sexo en graduados de primaria y la fuente de datos no tiene desagregación por género, entonces no hay consistencia temática.

• Por ejemplo, si se utiliza la Encuesta Nacional de Ingresos y Gastos de los Hogares (ENIGH) como fuente de información para las variables del indicador, la frecuencia de medición deberá ser bianual, debido a que dicha encuesta se levanta cada dos años, de requerirse información para periodos más cortos no habría consistencia en la frecuencia.

**Temática** 

**Frecuencia de la proponecia de la proponecia de la proponecia de la proponecia de la proponecia de la proponecia de la proponecia de la proponecia de la proponecia de la proponecia de la proponecia de la proponecia de la** 

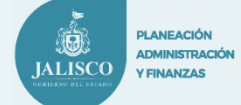

### **Etapa 4.**

**Posicionarse en la Hoja de Cálculo de Excel "4. Corresp. Programa Planes"**

 $\overline{1}$  $\overline{1}$ 

### *Especificaciones:*

**2.**- Proceder a actualizar la Base de Datos.

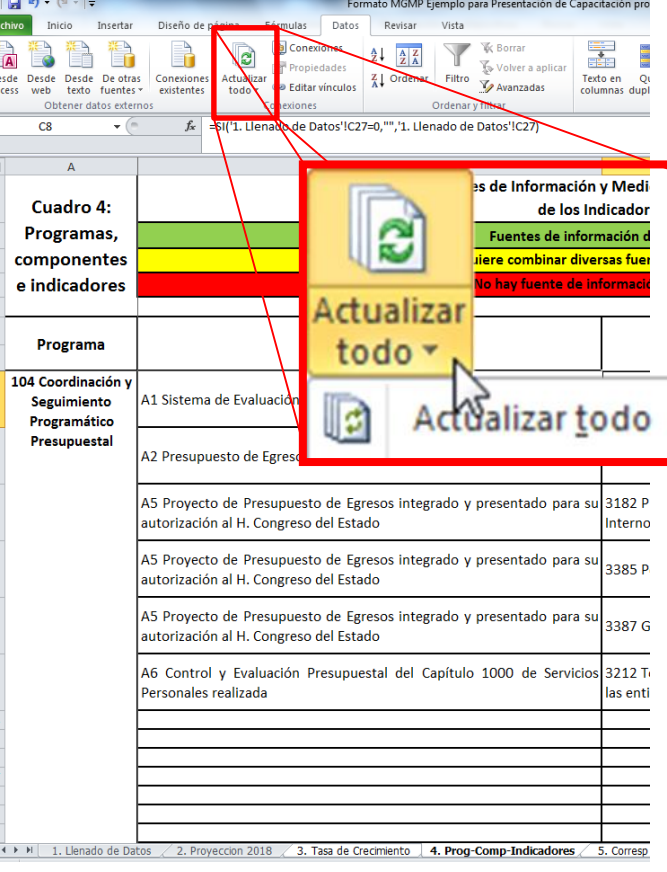

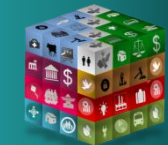

**PbR**

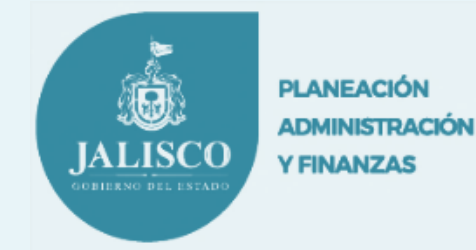

# **Etapa 5**

**PbR**

5

# *Analizar y Decidir para Mejorar*

*"Si quieres resultados distintos, no hagas siempre lo mismo"*

**Albert Einstein**

**Q PLANEACIÓN ADMINISTRACIÓN JALISCO Y FINANZAS** 

# **PbR Cuadro 1. Ubicación Programática**

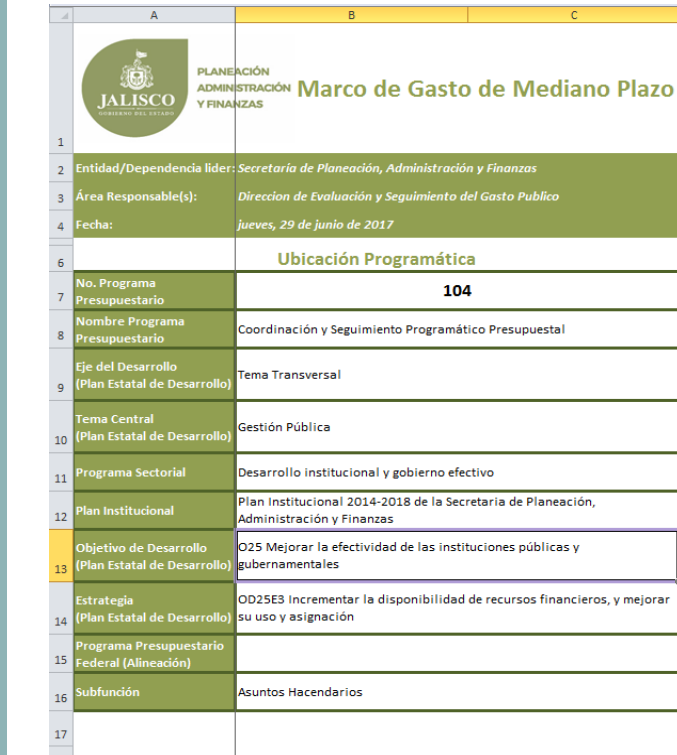

18 Infraestructura, productos, bienes y servicios 4. Prog-C II I → H 1. Ubicación Programática 2. Proyeccion 2018 3. Tasa de Crecimiento Listo

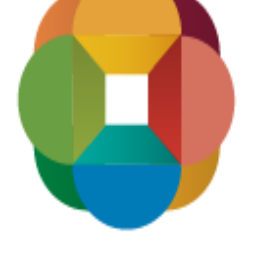

### PLAN ESTATAL DE-DESARR JALISCO 2013 - 2033

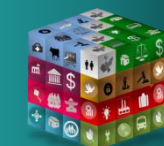

**PLANEACIÓN ADMINISTRACIÓN JALISCO Y FINANZAS** 

# **PbR Cuadro 1. Ubicación Programática**

### 18 Infraestructura, productos, bienes y servicios

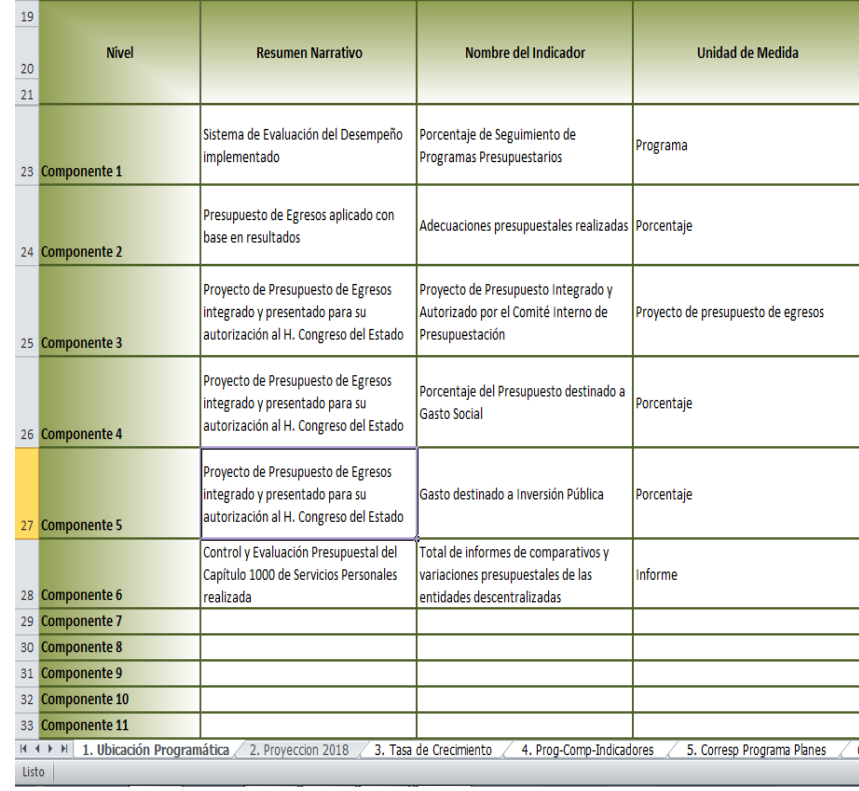

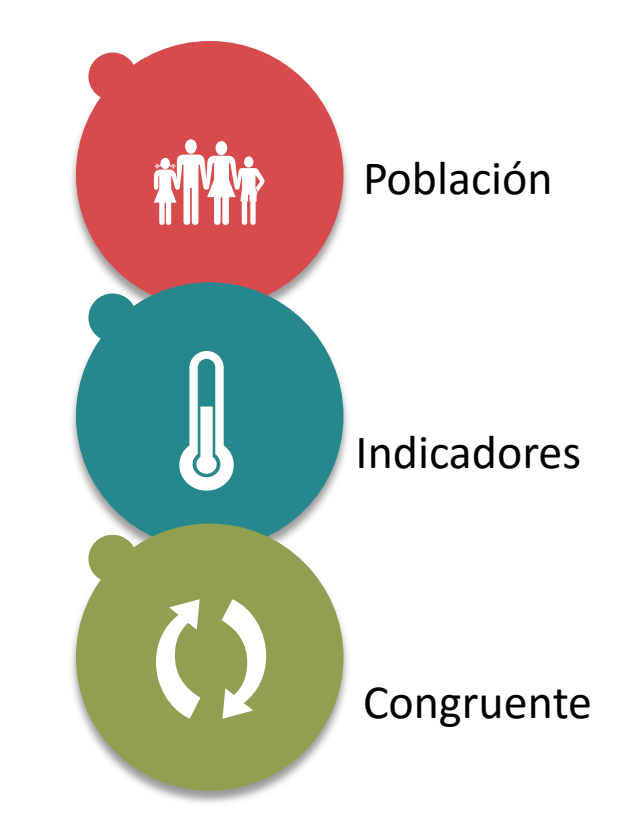

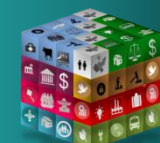

5

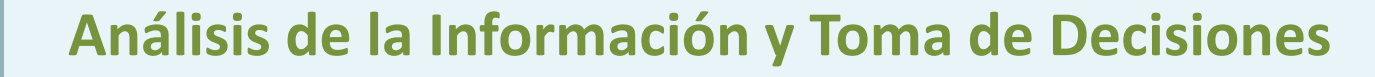

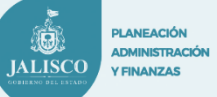

# **PbR Cuadro 1. Ubicación Programática**

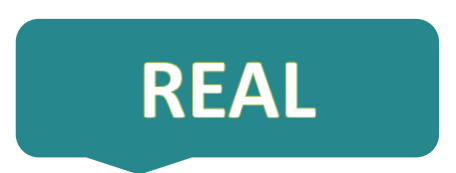

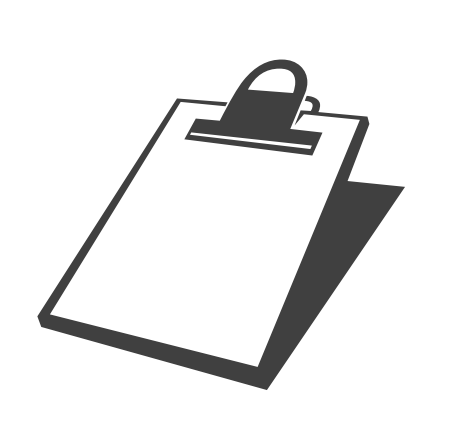

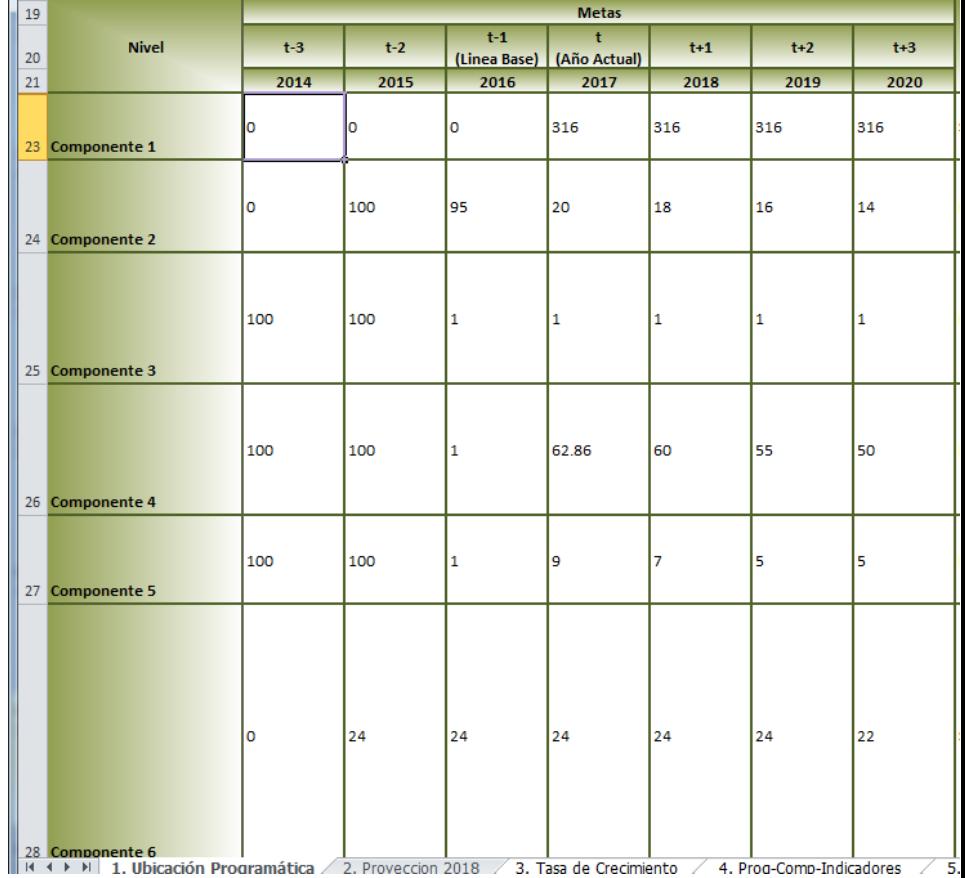

**PLANEACIÓN ADMINISTRACIÓN JALISCO Y FINANZAS** 

# **PbR Cuadro 1. Ubicación Programática**

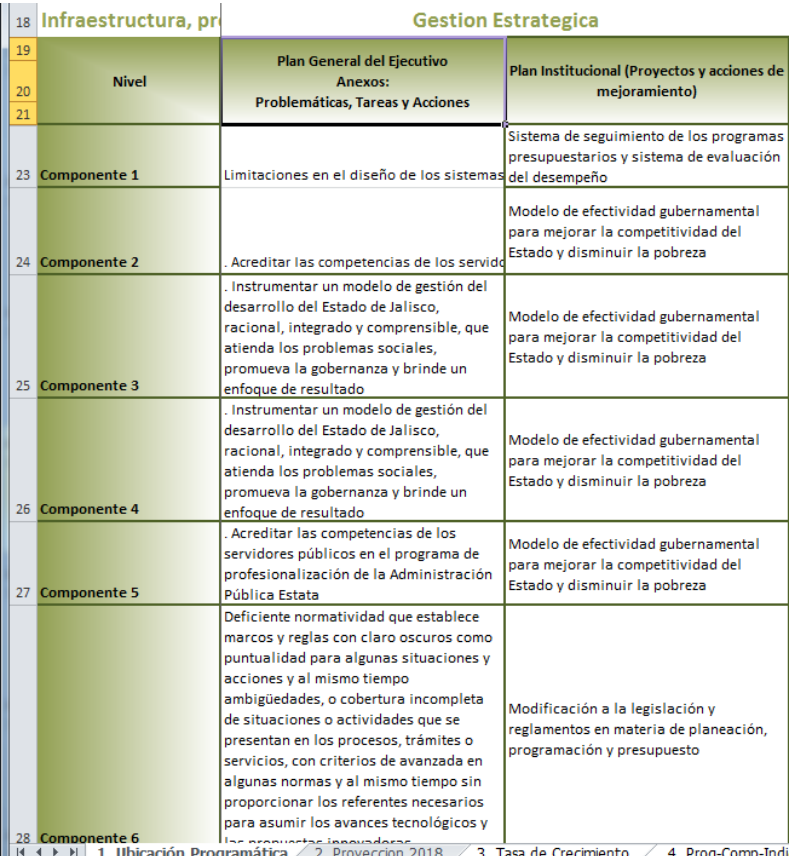

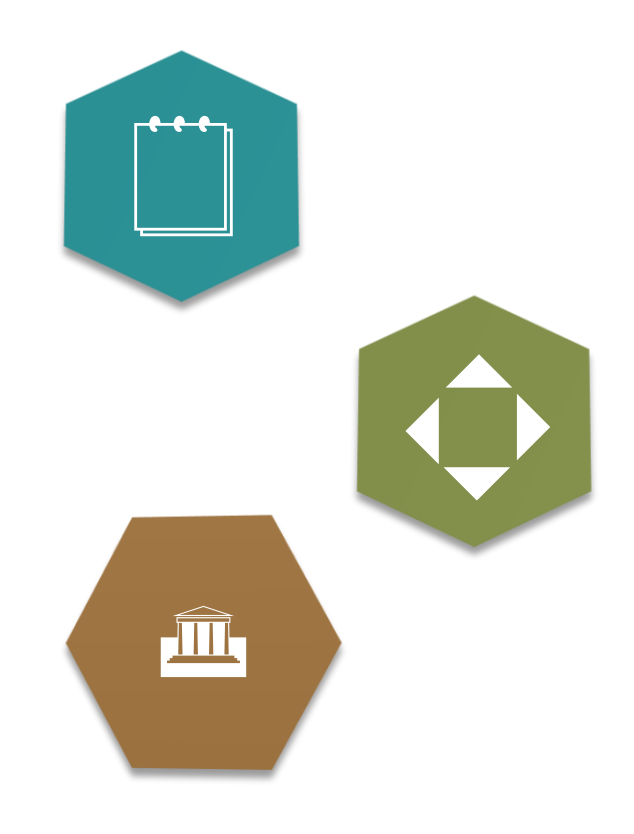

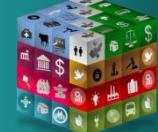

5

# **Análisis de la Información y Toma de Decisiones**

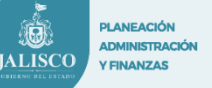

## **PbR Cuadro 2. Proyección 2018**

- ¿En la elaboración de la Proyección del Presupuesto, existió mínimo la coordinación, comunicación, vinculación y colaboración entre las áreas internas de planeación, administración y recursos financieros? **(Planeación – Programación - Presupuesto)**
- ¿Existe una vinculación entre el Plan Estatal de Desarrollo y la Proyección del Presupuesto en los Programas Presupuestarios? **(Vinculación Metas de Resultados - Asignaciones Financieras)**
- ¿Presupuestamos en función de los objetivos a lograr y del costo estimado en la provisión de la infraestructura, obras, productos, bienes y servicios?
- ¿Conocemos el costo de las obras, los productos, bienes o servicios que proveemos? **(Costo Real de los Componentes – Planeación Financiera)**
- ¿Existe flexibilidad para modificar anualmente programas en función de su Evaluación de Resultados, de las prioridades institucionales o aspectos políticos?
- ¿Con qué herramientas se contó, a la hora de implementar un Programa con un escenario futuro de menor o mayor disponibilidad de recursos?
- ¿Se evitó presupuestar por "Incrementalismo, corazonadas, inercias o actitudes personales", etc.?

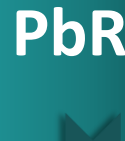

**DI ANEACIÓ ADMINISTRACIÓ IALISCC Y FINANZAS** 

# **PbR Cuadro 2. Proyección 2018**

- ¿Se consideraron diversas opciones de financiamiento de recursos para el Programa Presupuestario? **(Convenios Recursos Federales, Cooperación Internacional, Recursos Municipales, Iniciativa Privada, etc)**
- $\geq$  *i*La proyección fue lo más realista posible?

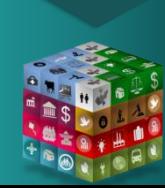

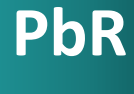

5

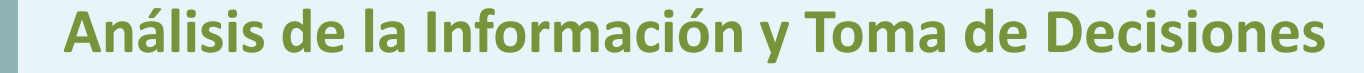

# **PbR Cuadro 3. Tasas Básicas de Crecimiento**

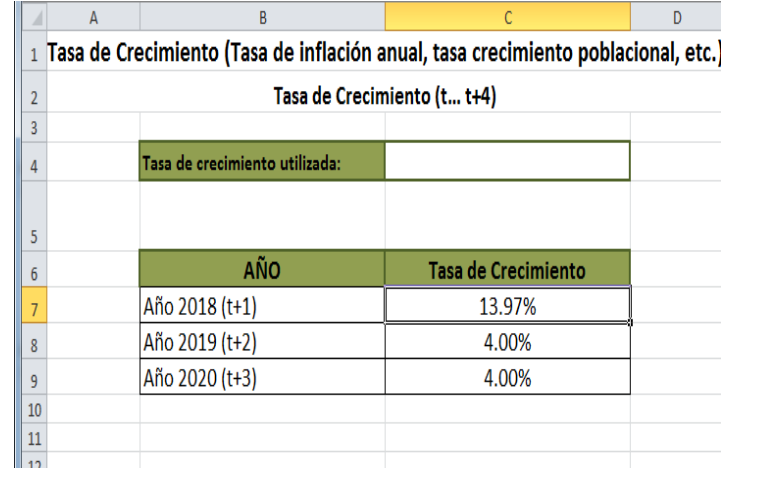

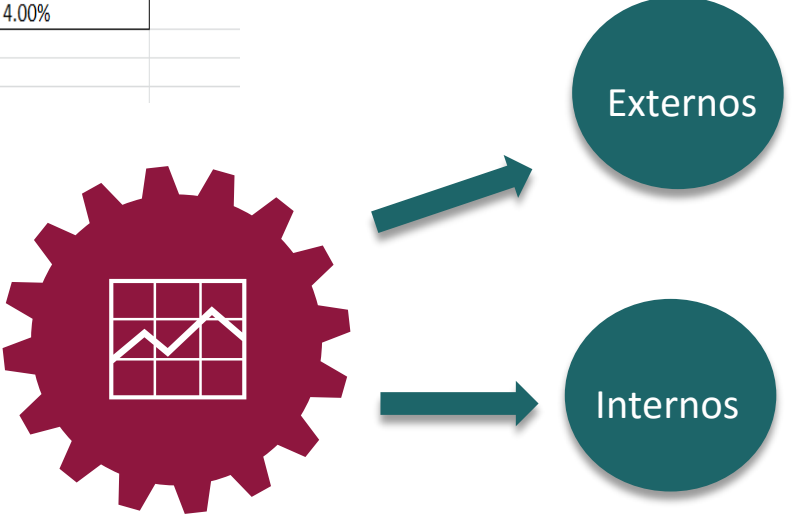

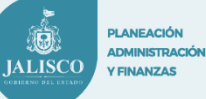

# **PbR Cuadro 4. Programa-Componente-Indicadores**

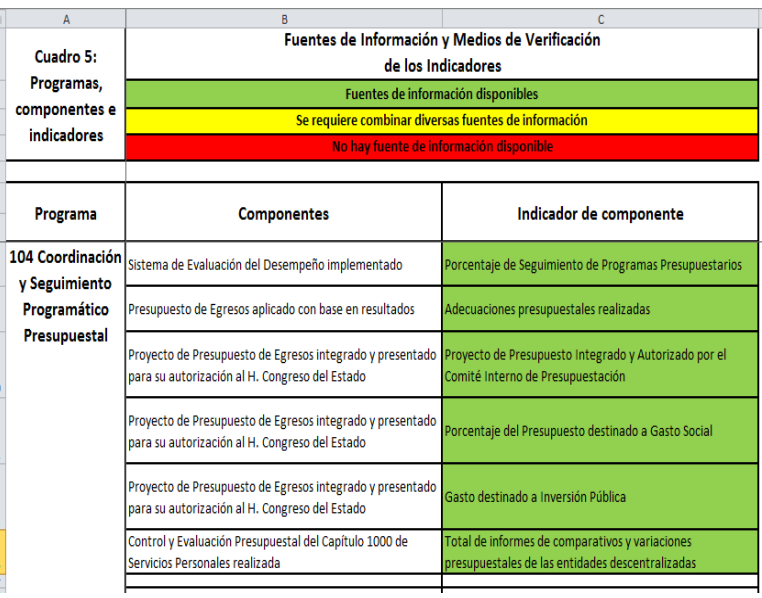

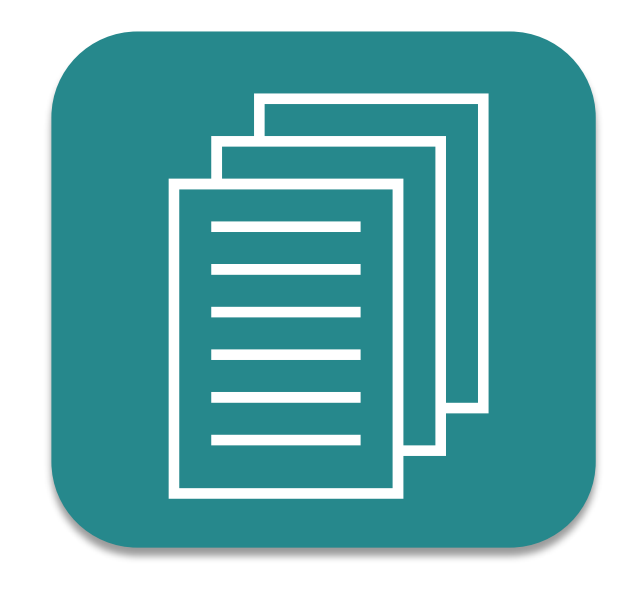

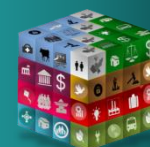

5

R

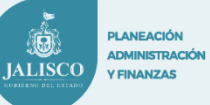

# **PbR Cuadro 5. Correspondencia Programas - Planes**

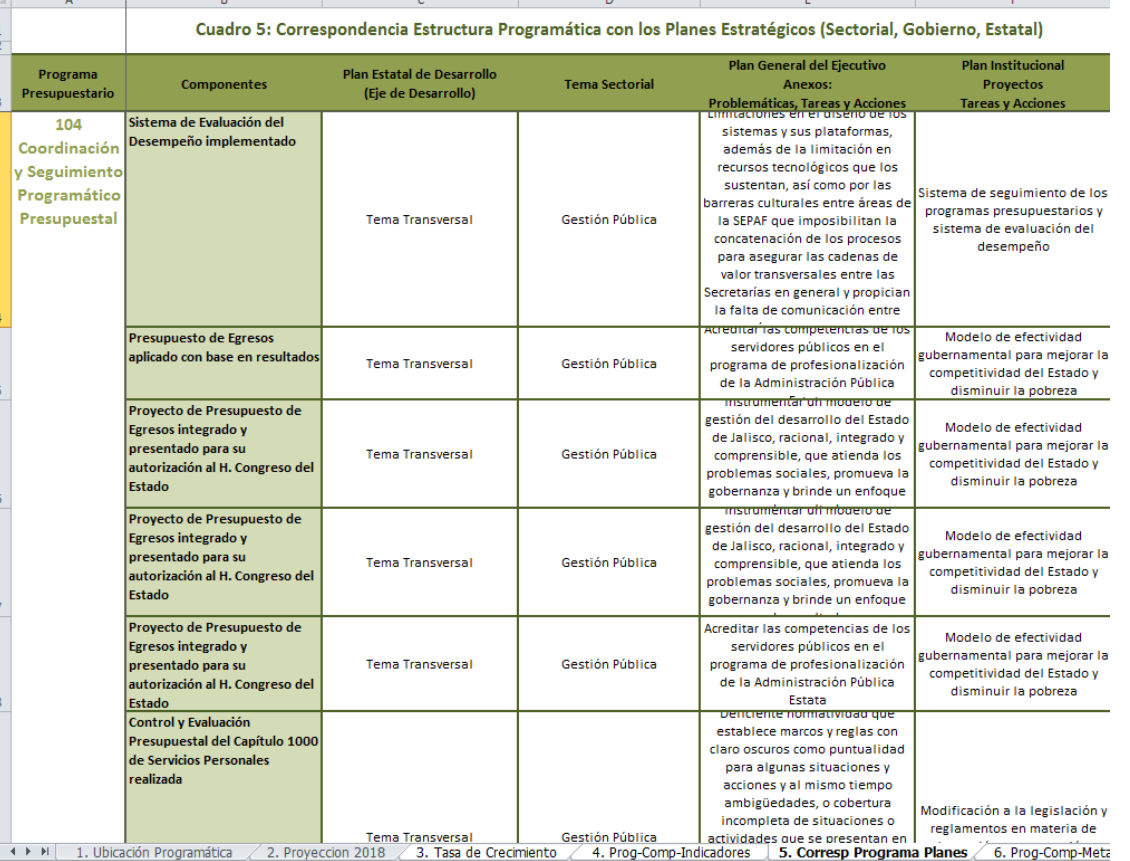

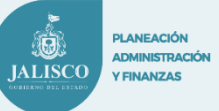

# **PbR Cuadro 6. Programa-Componente-Metas**

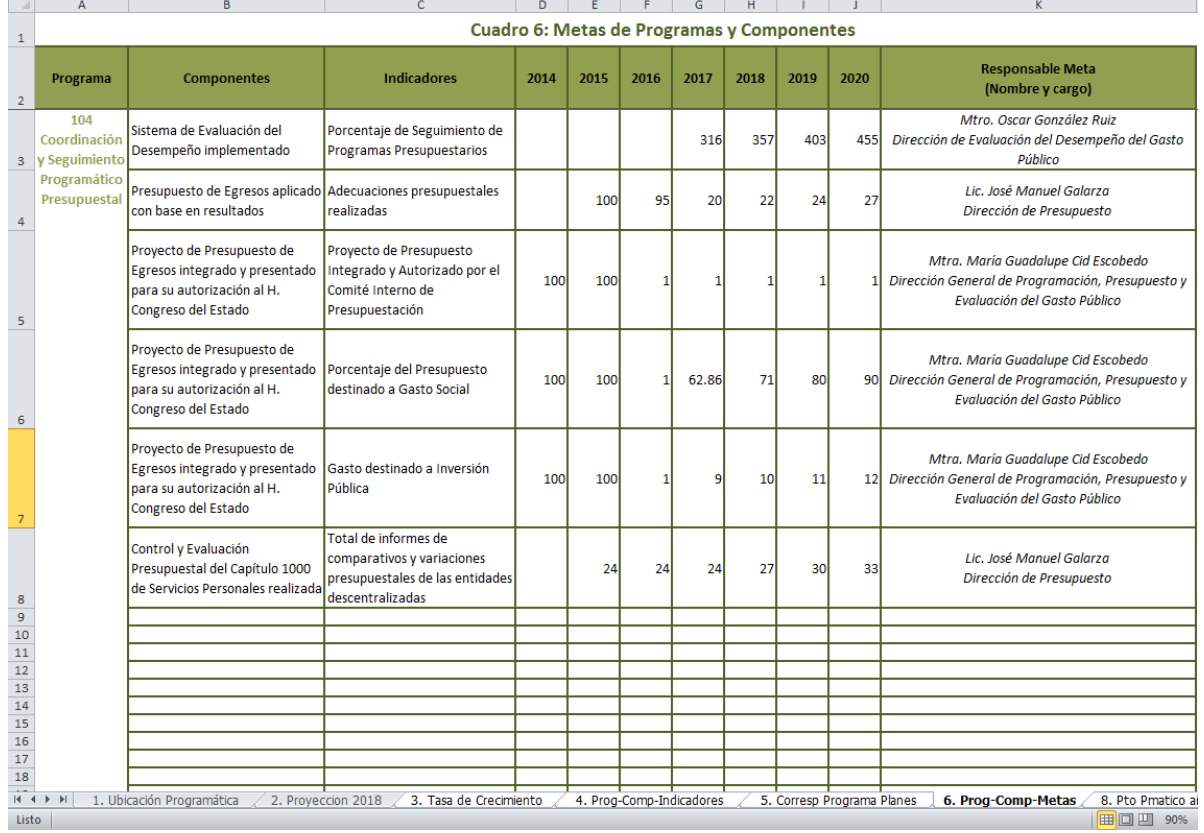

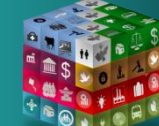

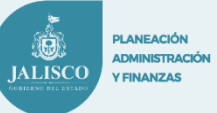

# **PbR Cuadro 8. Presupuesto año base por Tipo de Recurso**

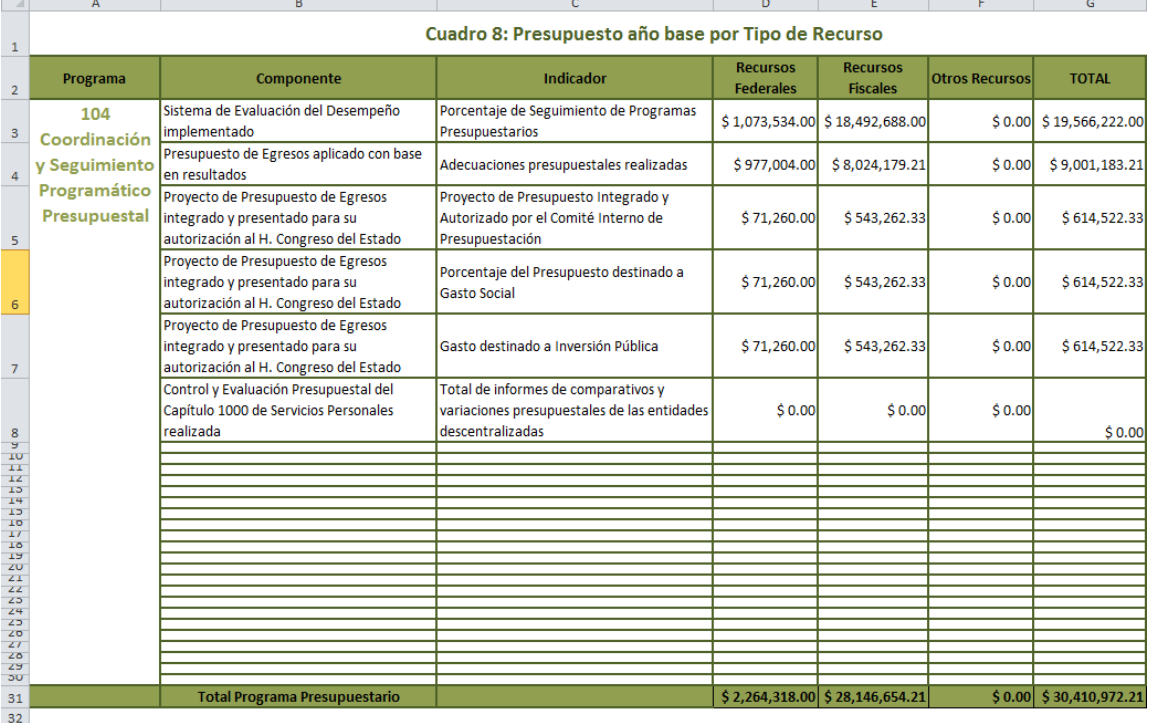

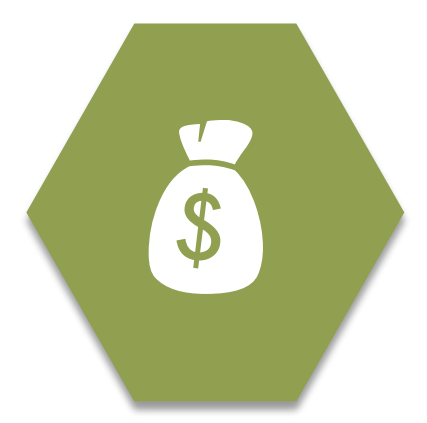

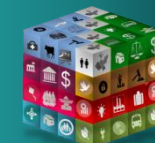

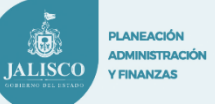

# **PbR**  $\triangleright$  Cuadro 9. Costo Unitarios por Componente

5

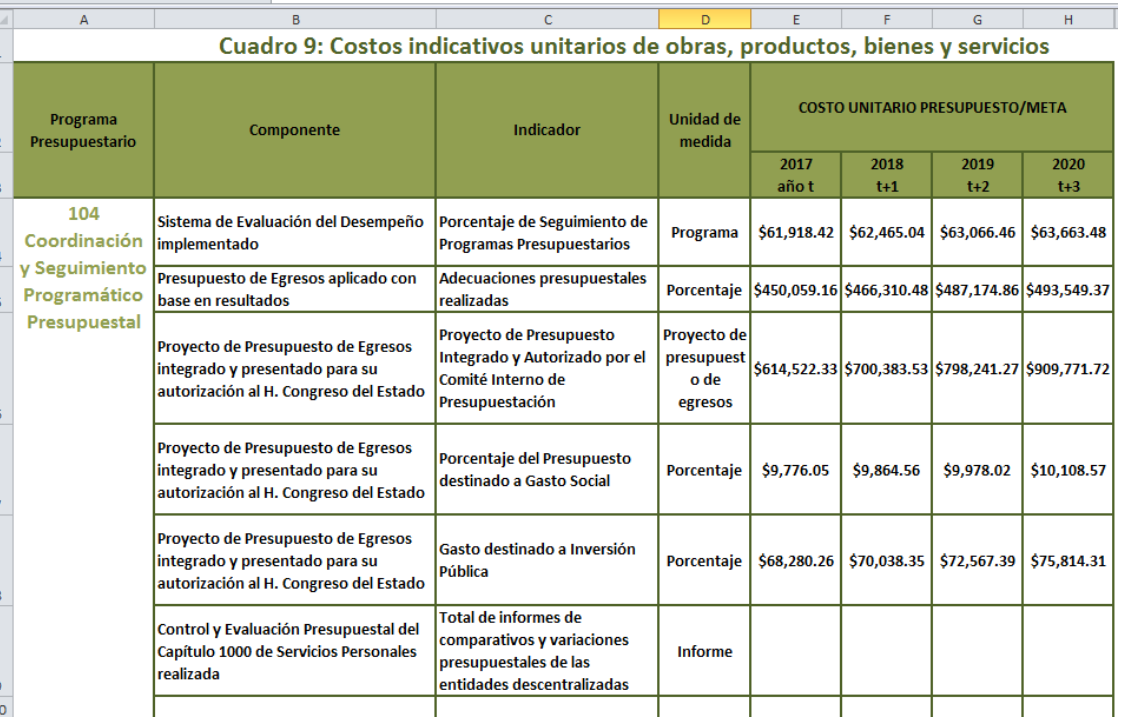

**Analizar y en su caso reflexionar en el costo unitario que conlleva generar cada Infraestructura, Producto, Bien o Servicio (Unidad de Medida).**

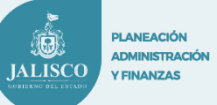

# PbR **Cuadro 10. Presupuesto Plurianual**

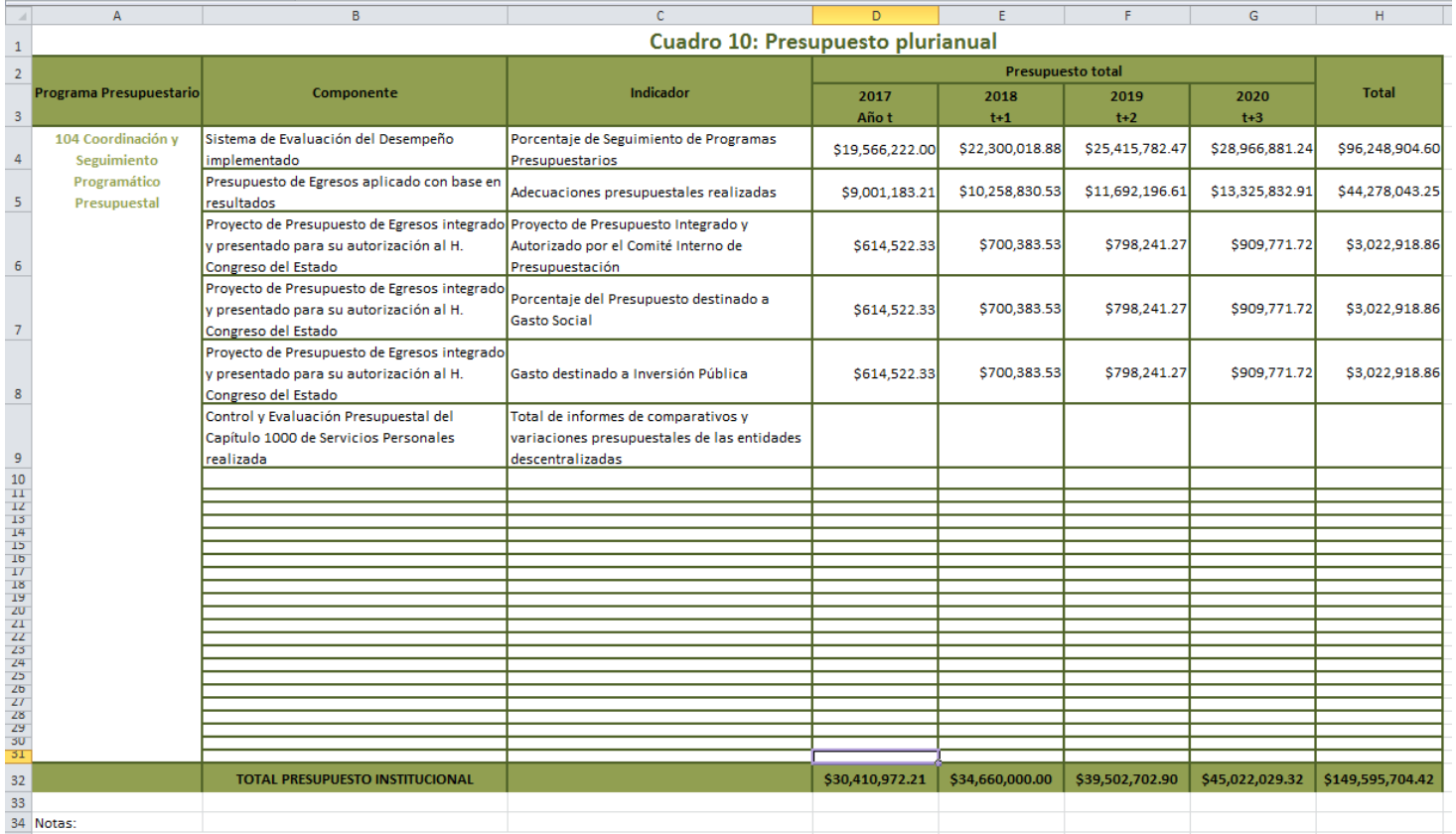

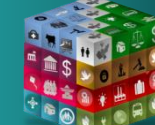

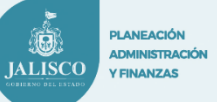

# **PbR Cuadro 11. Estructura Económica Presupuestal**

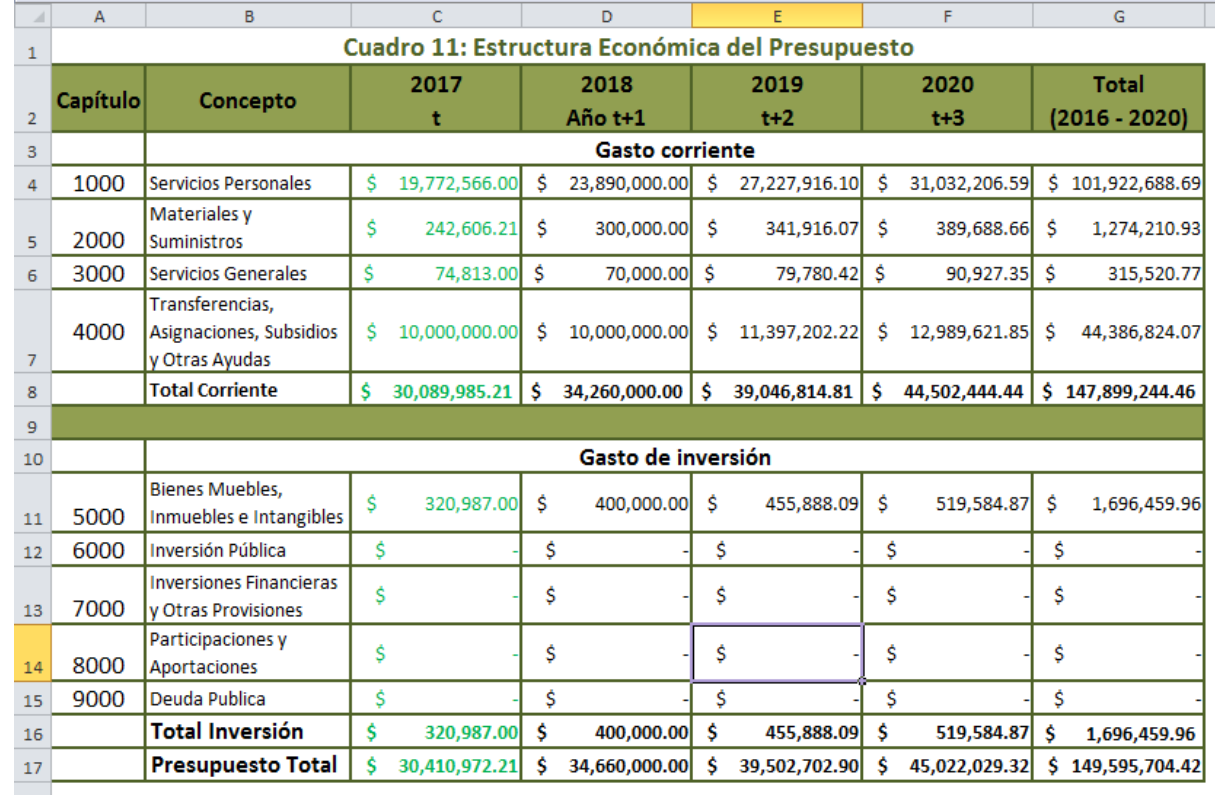

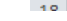

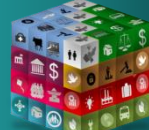

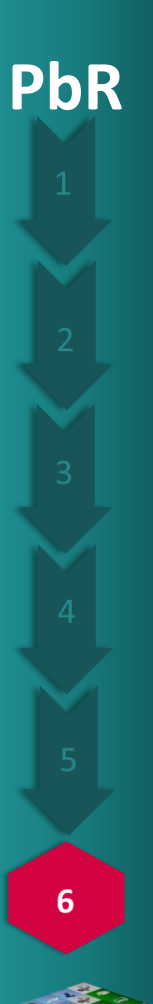

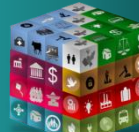

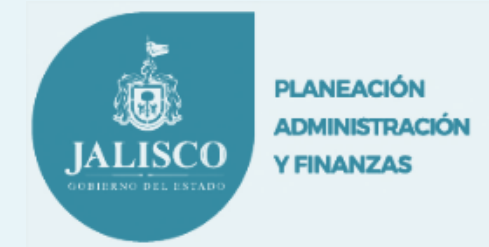

# **Etapa 6**

*(3er. Insumo de trabajo)*

*Ajuste Presupuestal 2017 Por Unidad Responsable*

# Consideraciones Generales Ajuste Presupuesto 2017

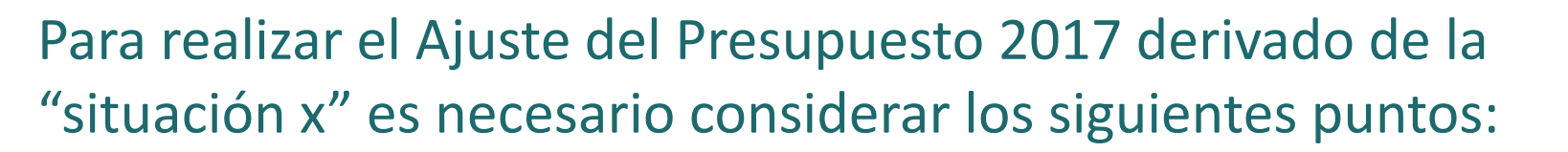

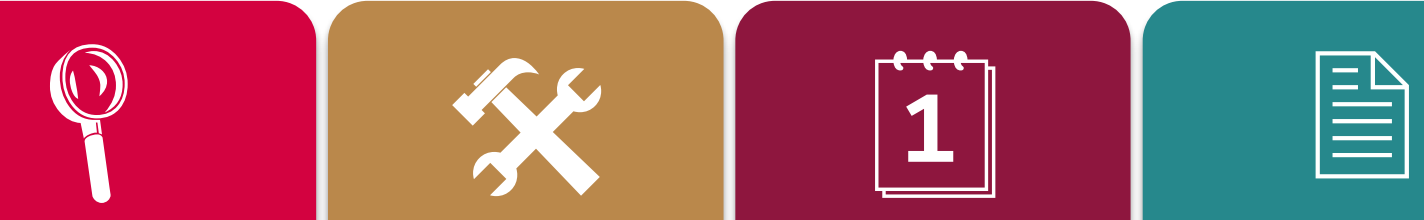

Del Presupuesto 2017 (Modificado) hacer un análisis para **realizar un Ajuste Presupuestal y disminuir entre el 10% y el 15% del Presupuesto Total de la Unidad Responsable (UR).**

Determinar los conceptos en donde se afectarían dicho ajuste presupuestal.

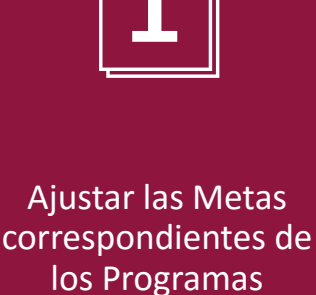

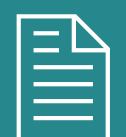

**IALISCC** 

**DI ANEACIÓN IDMINISTRACIÓ** 

**Y FINANZAS** 

Presupuestarios que correspondan derivadas del reajuste presupuestal. Informar cualitativamente los impactos, las acciones que se estarían dejando de realizar o los argumentos correspondientes derivados del Ajuste Presupuestal.

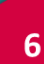

**PbR**

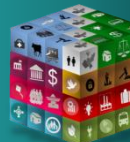

### **Ajuste Presupuestario**

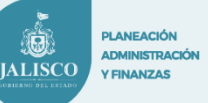

### **Etapa 6.Ajuste Presupuestario**

### *Especificaciones:*

1.Comenzar capturando en la celda D2, la clave UR (Unidad Responsable) correspondiente. 2.Desplegar el listado de la celda D3, seleccionar nombre de la UR perteneciente.

Desplegará información sobre los PPs (Programas Presupuestarios) y sus Componentes respectivos a esa UR.

**Nota:** NO es necesario el llenado de las celdas de relleno color gris (solo llenar celdas en blanco).

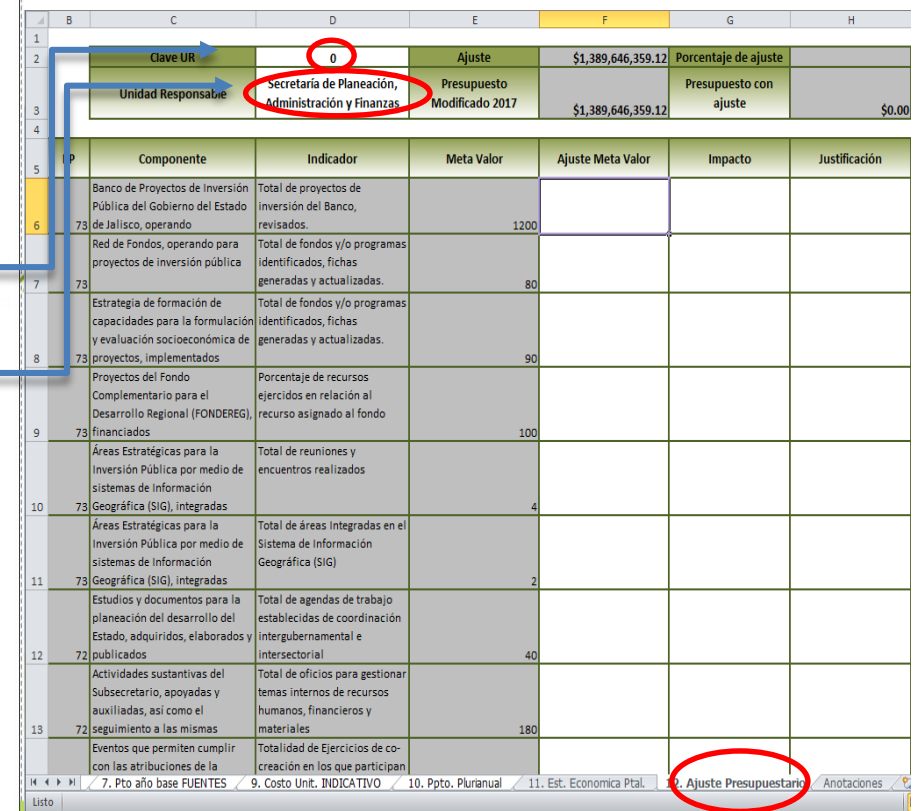

# **PbR**

6

## **Ajuste Presupuestario**

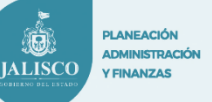

### **Etapa 6.Ajuste Presupuestario**

### *Especificaciones:*

3.Capturar en las columnas "Ajuste" respectivas a cada capítulo de recursos fiscales, el monto de presupuesto menos el ajuste proyectado, respectivamente para cada componente a ajustar. tomando como referencia las columnas "Recursos Fiscales Capitulo X" que contienen los montos de presupuesto modificado 2017 respectivamente.

Automáticamente se ira calculando en la celda H2 el % de reducción, de manera que podrá ir consultando ese dato hasta llegar a una reducción de mínimo 10%.

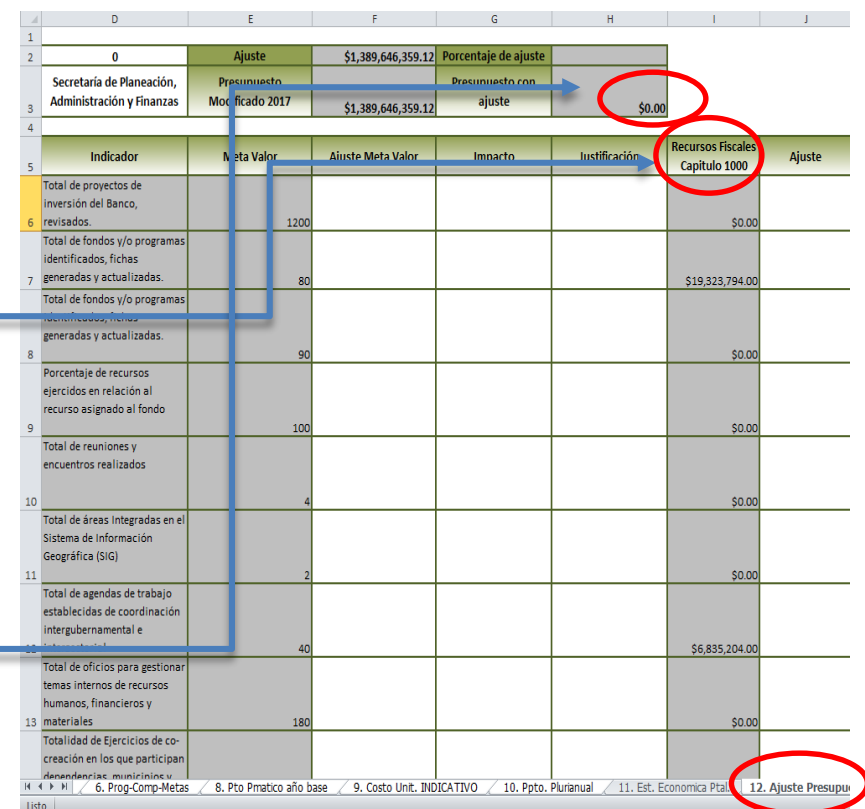

6

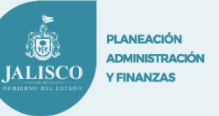

### **Etapa 6.Ajuste Presupuestario**

### *Especificaciones:*

4.Posteriormente se deberá llenar en la columna F, como repercutirá este ajuste presupuestario en su meta valor.

5.En la columna G, se deberá capturar el impacto que tendrá este ajuste.

6.En la columna H, se deberá capturar la justificación sobre porque decidió reducir X cantidad en cada caso.

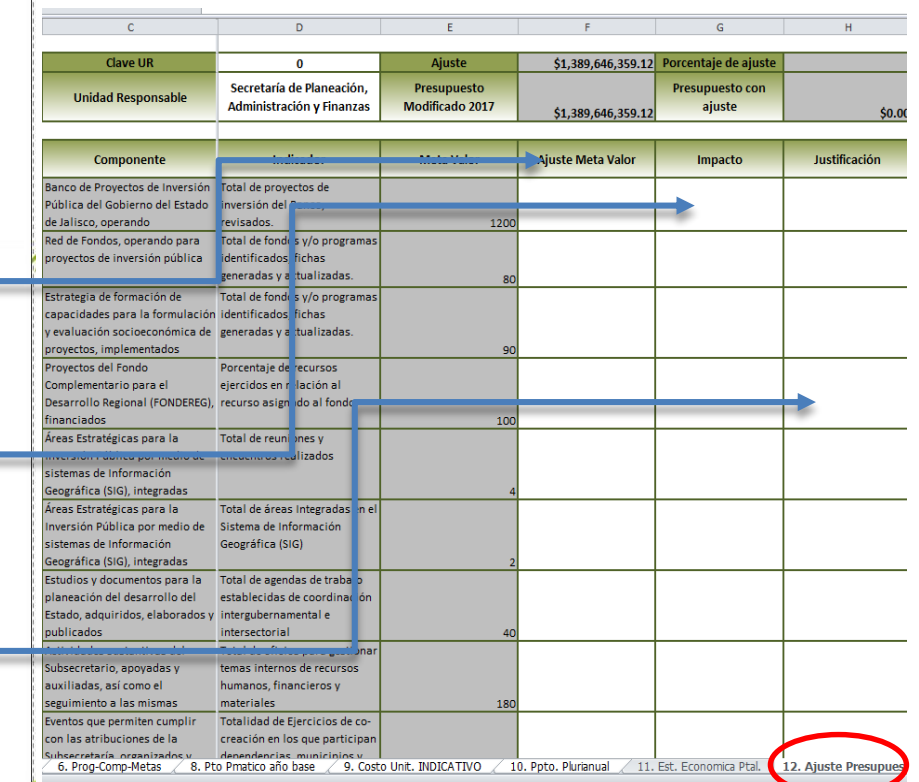

# Proceso de Práctica

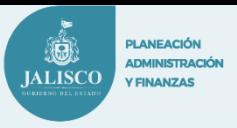

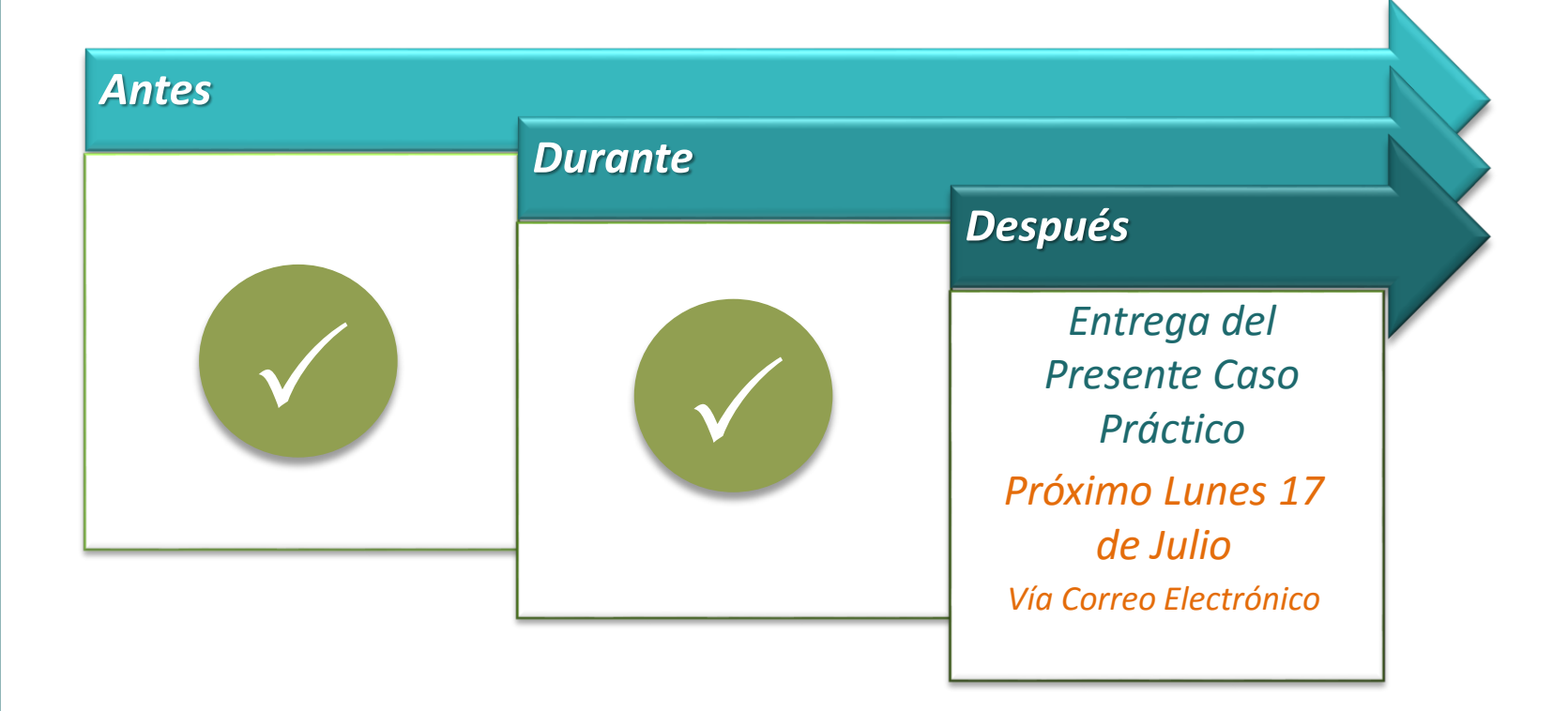

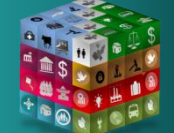

**PbR**

### **PbR SUBSECRETARÍA DE FINANZAS**

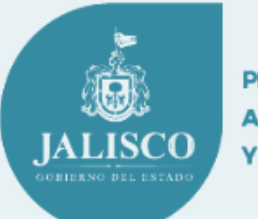

**PLANEACIÓN ADMINISTRACIÓN Y FINANZAS** 

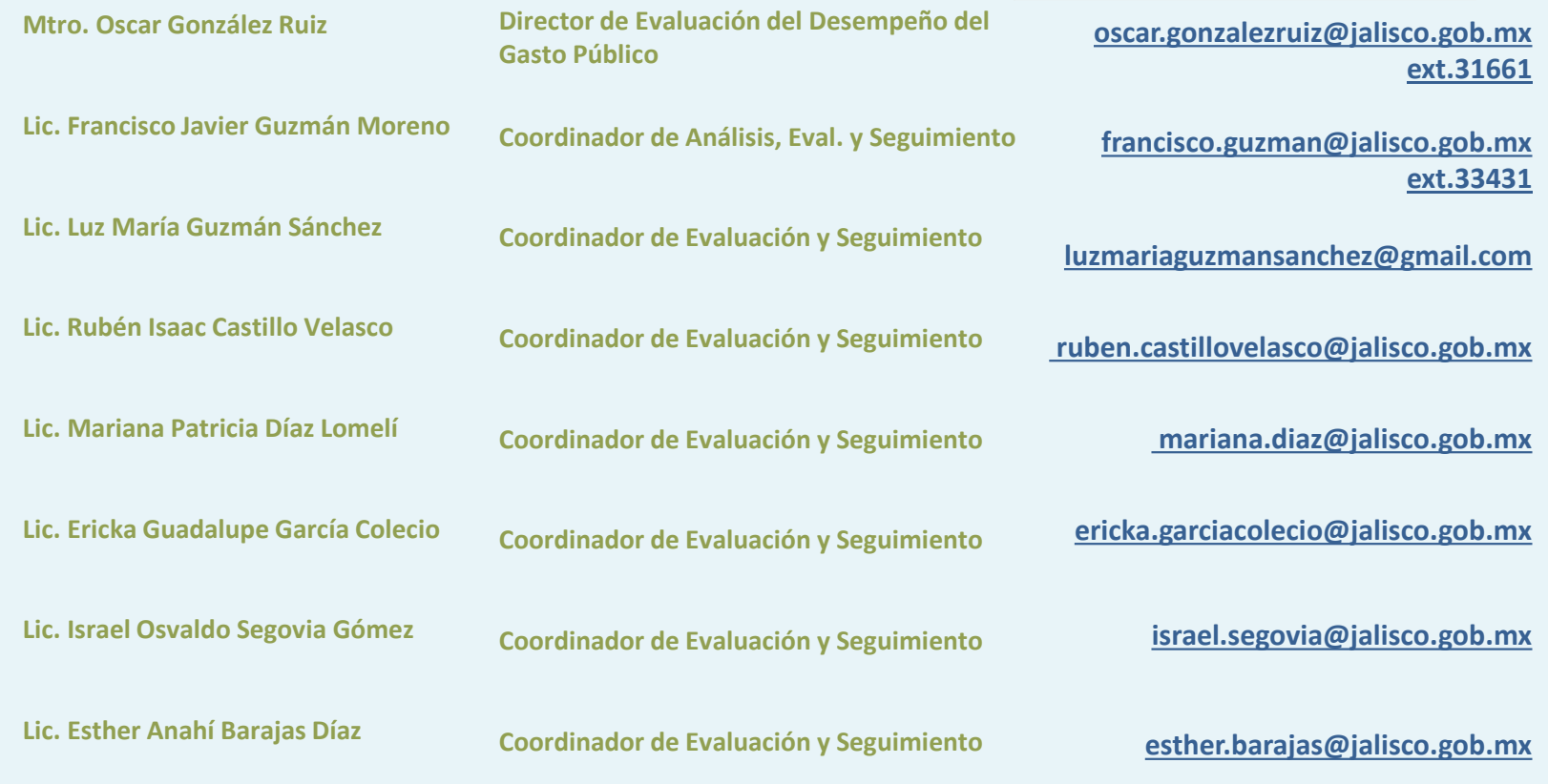

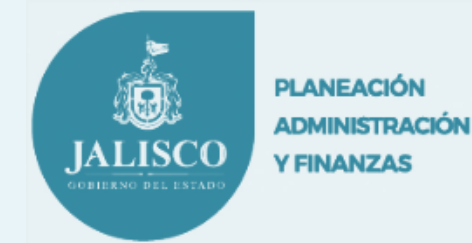

# **GRACIAS**

**PbR**

5

# *Analizar y Decidir para Mejorar*

*"Si quieres resultados distintos, no hagas siempre lo mismo"*

**Albert Einstein**